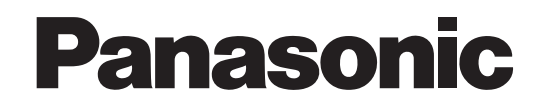

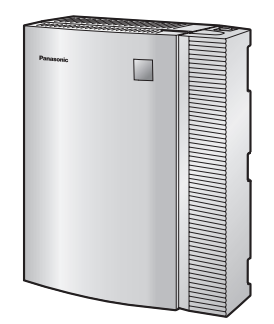

## **Усовершенствованная гибридная система**

# **Руководство по установке**

# **Модель №** KX-TEB308

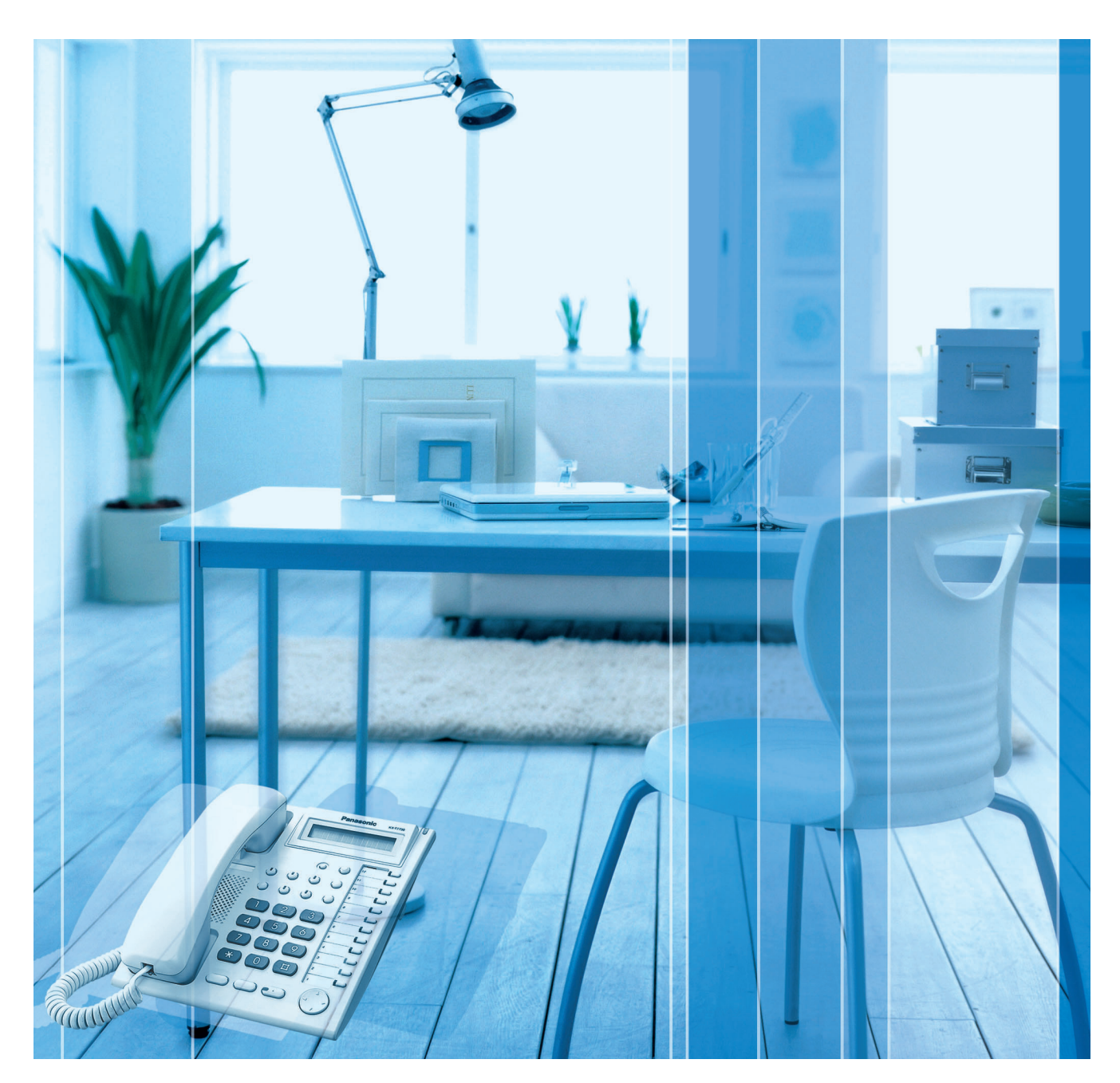

Благодарим за покупку усовершенствованной гибридной системы фирмы Panasonic. Внимательно прочтите это Руководство перед подключением изделия и сохраните его для будущего использования.

Установку и программирование системы должен выполнять Авторизованный Установщик.

# Системные компоненты

#### Таблица системных компонентов

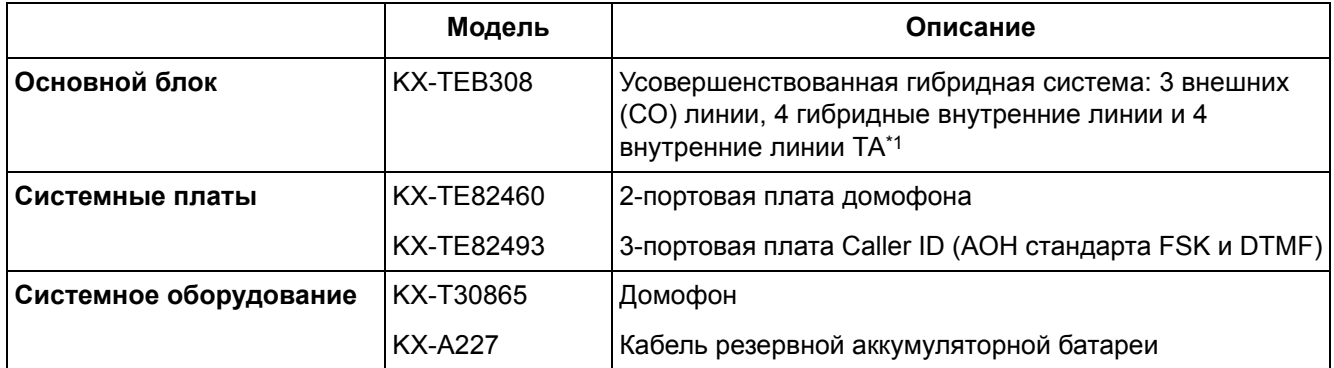

\*1 Тайвань: 4 внутренние линии СТ

Для получения информации о поддерживаемых типах внутренних линий см. раздел "2.5.1 Подключение внутренних линий".

#### Сокращения, принятые в этом Руководстве

Системный телефон: СТ Аналоговый телефонный аппарат: ТА Консоль прямого доступа: DSS

#### Совместимые системные телефоны

- СТ моделей KX-T7700, KX-T7300 и KX-T7000  $\bullet$
- **ТА модели KX-T7710**  $\bullet$
- Консоли прямого доступа моделей КХ-Т7740, КХ-Т7340 и КХ-Т7040

Для получения информации о другом оборудовании, которое может быть подключено к данной УАТС, см. раздел "1.2.2 Схема соединений в системе".

#### Примечание

Некоторые модели могут быть недоступны в отдельных странах/регионах. Некоторые СТ и функции могут быть недоступны в отдельных странах/регионах. Для получения дополнительной информации обратитесь к сертифицированному дилеру Panasonic.

#### Важное примечание

Перед подключением этого изделия проверьте, что изделие устанавливается в поддерживаемых климатических условиях при эксплуатации. При установке этого изделия не гарантируется следующее:

- возможность взаимодействия и совместимость со всеми устройствами и системами, подключенными к этому изделию;
- правильное функционирование и совместимость с услугами, которые предоставляются телекоммуникационными компаниями по подключенным сетям.

# Условия безопасной и надежной эксплуатации

Во избежание возгорания, поражения электрическим током и получения травм при пользовании телефонным оборудованием следует соблюдать изложенные ниже основные правила техники безопасности:

- 1. Изучите все инструкции.
- 2. Неукоснительно соблюдайте все указания и предупреждения по технике безопасности, нанесенные непосредственно на изделие.
- 3. Перед чисткой изделия отключите его от электросети. Не пользуйтесь жидкими или аэрозольными чистящими средствами. Для чистки используйте увлажненную ткань.
- 4. Не используйте изделие в тех местах, где возможно попадание воды (например, рядом с ванной, раковиной, кухонной мойкой, стиральной машиной, в сырых подвальных помещениях, вблизи бассейна).
- 5. Не устанавливайте изделие на неустойчивую поверхность, поскольку падение может повлечь за собой серьезные внутренние повреждения.
- 6. Пазы и отверстия на передней, задней и нижней поверхности изделия предназначены для вентиляции и защиты аппаратуры от перегрева. Запрещается их закрывать или какимлибо образом блокировать циркуляцию воздуха через эти вентиляционные отверстия. Поэтому при пользовании не следует устанавливать изделие на мягкое основание (диван, ковер и т. п.), поскольку это может привести к блокированию вентиляционных отверстий. Не допускается установка изделия рядом или над батареей отопления или любым другим источником тепла. Не допускается установка изделия в замкнутом пространстве, если при этом не обеспечивается соответствующая вентиляция.
- 7. Тип источника электропитания изделия должен соответствовать типу, указанному в маркировке изделия. При отсутствии достоверной информации о типе источника электропитания обратитесь к своему дилеру или в местную энергоснабжающую организацию.
- 8. В целях безопасности данный блок оборудован штепселем с заземлением. При отсутствии розетки с заземлением следует установить розетку, имеющую заземление. Не пытайтесь обойти это требование безопасности путем переделки штепселя.
- 9. Со шнуром электропитания не должны соприкасаться посторонние предметы. Шнур электропитания должен быть проложен так, чтобы на него нельзя было наступить при проходе по помещению.
- 10. Во избежание возгорания или поражения электрическим током не допускайте перегрузки розеток и удлинителей.
- 11. Запрещается проталкивать внутрь изделия какие-либо посторонние предметы через отверстия в корпусе. Посторонние предметы могут соприкоснуться с токоведущими частями или элементами, находящимися под напряжением, что может привести к возгоранию или поражению электрическим током. Не допускайте попадания любой жидкости на изделие или внутрь него.
- 12. Во избежание поражения электрическим током не разбирайте изделие. Данное изделие подлежит обслуживанию только квалифицированным персоналом. Самостоятельные попытки разборки изделия могут привести к поражению электрическим током или другим негативным последствиям. Неправильная сборка может вызвать поражение электрическим током.
- 13. В указанных ниже случаях следует отключить изделие от электросети и обратиться к квалифицированному специалисту:
	- а) Повреждение или изношенность шнура электропитания или вилки.
	- **b)** Попадание жидкости в изделие.
	- с) Изделие находилось под дождем или в воде.
	- d) Изделие используется с нарушением инструкций по эксплуатации. Пользуйтесь только теми органами управления, которые описаны в инструкциях по эксплуатации. Неправильная установка других органов управления может привести к повреждению оборудования, а восстановление его нормальной работы потребует услуг квалифицированных специалистов.
	- е) Изделие подверглось падению или поврежден корпус изделия.
	- $f$ ) Производительность изделия ухудшилась.
- 14. Не пользуйтесь проводными телефонами во время грозы. В этом случае возможно поражение электрическим током при ударе молнии.
- 15. Не пользуйтесь телефоном для передачи сообщения об утечке газа в непосредственной близости от места утечки.

## СОХРАНИТЕ ЭТИ ИНСТРУКЦИИ

# *Предостережение*

- Устройство должно эксплуатироваться вдали от нагревательных приборов и приборов, являющихся источниками электрических шумов, например, люминесцентных ламп, электродвигателей и телевизоров. Эти приборы являются источниками помех и могут воздействовать на работу УАТС.
- Устройство должно эксплуатироваться в чистом и сухом помещении. Температура окружающей среды не должна превышать 40 °C. Устройство не должно подвергаться вибрации и воздействию прямых солнечных лучей.
- При наличии проблем с выполнением внешних вызовов протестируйте внешние (CO) линии следующим образом:
	- **1.** Отключите от УАТС все внешние (CO) линии.
	- **2.** Подключите к внешним (CO) линиям заведомо исправные аналоговые телефонные аппараты (ТА).
	- **3.** Выполните вызов внешнего абонента с помощью этих ТА.

Если вызов не удается выполнить правильно, это может означать неисправность той внешней (СО) линии, к которой подключен данный ТА. Обратитесь в телефонную компанию.

Если все ТА работают правильно, это может означать неисправность УАТС. Устройство не следует подключать к внешним (СО) линиям до тех пор, пока авторизованный сервисный центр Panasonic не проведет необходимое обслуживание УАТС.

• Корпус следует протирать мягкой тканью. Для чистки корпуса не следует применять абразивные материалы или химически активные вещества, такие как бензин или растворитель.

#### **Только для пользователей в Финляндии, Норвегии и Швеции**

• Данное устройство может устанавливаться только в помещении с ограниченным доступом, при этом должно применяться эквипотенциальное соединение. Для получения дополнительной информации по заземлению см. раздел "2.2.5 [Подключение](#page-35-0) заземления [корпуса](#page-35-0)".

#### **Только для пользователей в Новой Зеландии**

- На данном оборудовании не должен быть установлен режим автоматических вызовов экстренной службы '111' Telecom.
- Разрешение на подключение (Telepermit) какого-либо оконечного оборудования к сети связи означает только то, что Telecom подтверждает соответствие данного оконечного оборудования минимальному набору требований для подключения к собственной сети связи. С другой стороны, это не означает как сертификацию изделия компанией Telecom, так и предоставление каких-либо гарантий. Разрешение на подключение не может гарантировать полной совместимости данного оборудования с другим оборудованием, также имеющим разрешение на подключение, но изготовленным другим производителем. Кроме того, разрешение на подключение не предполагает полной совместимости изделия со всеми сетевыми сервисами Telecom.
- При любых условиях эксплуатации это оборудование не может функционировать корректно, если скорость передачи превышает проектную скорость. Telecom не принимает на себя ответственность за проблемы, возникающие при подобных обстоятельствах.
- Некоторые параметры, которые должны удовлетворять требованиям сети Telecom, зависят от оборудования (УАТС), взаимодействующего с модемом. Соответствие спецификациям Telecom может быть обеспечено при том условии, что

взаимодействующее оборудование (УАТС) отвечает на модемный вызов в интервале от 3 до 30 секунд после получения вызывного сигнала.

- ВАЖНОЕ ПРИМЕЧАНИЕ При исчезновении электропитания может нарушиться работоспособность подключенных телефонов. Следует обеспечить наличие отдельного телефона, не требующего подключения к электросети, для использования в экстренных ситуациях.
- ТОЛЬКО ДЛЯ ПОЛЬЗОВАТЕЛЕЙ ТЕЛЕФОННОЙ СВЯЗИ С АВТОМАТИЧЕСКИМ ДОСТУПОМ К ДРУГИМ ПОСТАВЩИКАМ УСЛУГ СВЯЗИ ДЛЯ ВЫПОЛНЕНИЯ МЕЖДУГОРОДНЫХ ВЫЗОВОВ При выполнении обратного вызова по номеру из списка идентификаторов вызывающих

абонентов, все номера с префиксом "0 + КОД ЗОНЫ" будут автоматически переадресовываться поставщику услуг междугородной связи. Это относится и к номерам адресатов в местной зоне. Поэтому при выполнении обратных вызовов по местным номерам необходимо либо удалять префикс "ноль + код зоны", либо заключить с поставщиком услуг междугородней связи соглашение о том, что такие вызовы не должны тарифицироваться.

• Использование данного изделия для записи телефонных переговоров должно осуществляться уполномоченными лицами в соответствии с законодательством Новой Зеландии. При этом по крайней мере один участник разговора должен быть осведомлен о том, что разговор записывается. Кроме того, должны соблюдаться положения закона "О защите частных интересов" (Privacy Act 1993) относительно характера собираемой персональной информации, цели сбора этой информации, способов ее использования и возможности предоставления третьим лицам.

#### **Только для пользователей в Тайване**

• На схемных платах основной платы и вспомогательных платах УАТС могут быть установлены литиевые батареи.

#### **Примечания**

- При удалении любой из вышеупомянутых плат необходимо утилизировать все батареи. Утилизацию батарей необходимо выполнять в соответствии применимыми законами, правилами и нормативами определенной страны/региона.
- При замене какой-либо батареи новая батарея должна быть либо рекомендуемого производителем батарей типа, либо эквивалентного типа.

#### **Примечание**

Для получения дополнительной информации по удалению или замене батареи на схемной плате обратитесь к дилеру.

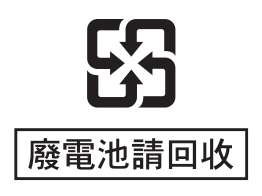

#### **ПРЕДУПРЕЖДЕНИЕ**

- **• ЭТО ИЗДЕЛИЕ ДОЛЖНО УСТАНАВЛИВАТЬСЯ И ОБСЛУЖИВАТЬСЯ ТОЛЬКО КВАЛИФИЦИРОВАННЫМ СЕРВИСНЫМ ПЕРСОНАЛОМ.**
- **• ЕСЛИ ПРОИСХОДИТ ОТКАЗ ОБОРУДОВАНИЯ, ПРИ КОТОРОМ СТАНОВЯТСЯ ДОСТУПНЫМИ ЕГО ВНУТРЕННИЕ ЭЛЕМЕНТЫ,**

**НЕМЕДЛЕННО ОТКЛЮЧИТЕ ШНУР ЭЛЕКТРОПИТАНИЯ И ВОЗВРАТИТЕ ОБОРУДОВАНИЕ ДИЛЕРУ.**

- **• ЕСЛИ ИЗДЕЛИЕ ВЫДЕЛЯЕТ ДЫМ, ЗАПАХ ИЛИ ИЗДАЕТ ПОСТОРОННИЙ ШУМ, ОТКЛЮЧИТЕ ЕГО ОТ ЭЛЕКТРИЧЕСКОЙ РОЗЕТКИ ПЕРЕМЕННОГО ТОКА. В ПРОТИВНОМ СЛУЧАЕ ВОЗНИКАЕТ РИСК ВОЗГОРАНИЯ ИЛИ ПОРАЖЕНИЯ ЭЛЕКТРИЧЕСКИМ ТОКОМ. ПРОВЕРЬТЕ, ЧТО ВЫДЕЛЕНИЕ ДЫМА ПОЛНОСТЬЮ ПРЕКРАТИЛОСЬ, И ОБРАТИТЕСЬ В АВТОРИЗОВАННЫЙ СЕРВИСНЫЙ ЦЕНТР PANASONIC.**
- **• ПРИ ПЕРЕМЕЩЕНИИ ОБОРУДОВАНИЯ СЛЕДУЕТ СНАЧАЛА ОТСОЕДИНИТЬ ТЕЛЕКОММУНИКАЦИОННЫЕ КАБЕЛИ, А ЗАТЕМ КАБЕЛИ ЭЛЕКТРОПИТАНИЯ. ПРИ УСТАНОВКЕ УСТРОЙСТВА НА НОВОМ МЕСТЕ СЛЕДУЕТ СНАЧАЛА ПОДСОЕДИНИТЬ КАБЕЛИ ЭЛЕКТРОПИТАНИЯ, А ЗАТЕМ ТЕЛЕКОММУНИКАЦИОННЫЕ КАБЕЛИ.**
- **• ВО ИЗБЕЖАНИЕ ВОЗГОРАНИЯ ИЛИ ПОРАЖЕНИЯ ЭЛЕКТРИЧЕСКИМ ТОКОМ НЕ ДОПУСКАЙТЕ ПОПАДАНИЯ ВЛАГИ В ИЗДЕЛИЕ.**
- **• ДЛЯ ПОЛНОГО ОТКЛЮЧЕНИЯ ЭЛЕКТРОПИТАНИЯ ОБОРУДОВАНИЯ СЛЕДУЕТ ОТСОЕДИНИТЬ ШНУР ЭЛЕКТРОПИТАНИЯ ОТ ЭЛЕКТРОСЕТИ. ЭЛЕКТРИЧЕСКАЯ РОЗЕТКА ПЕРЕМЕННОГО ТОКА ДОЛЖНА НАХОДИТЬСЯ РЯДОМ С ОБОРУДОВАНИЕМ, И ДОСТУП К НЕЙ ДОЛЖЕН БЫТЬ БЕСПРЕПЯТСТВЕННЫМ.**

#### **ПРЕДОСТЕРЕЖЕНИЕ**

ПРИ НЕПРАВИЛЬНОЙ ЗАМЕНЕ БАТАРЕИ СУЩЕСТВУЕТ ОПАСНОСТЬ ВЗРЫВА. НОВАЯ БАТАРЕЯ ДОЛЖНА БЫТЬ ЛИБО РЕКОМЕНДУЕМОГО ПРОИЗВОДИТЕЛЕМ БАТАРЕЙ ТИПА, ЛИБО ЭКВИВАЛЕНТНОГО ТИПА. УТИЛИЗИРУЙТЕ ИСПОЛЬЗОВАННЫЕ БАТАРЕИ В СООТВЕТСТВИИ С ИНСТРУКЦИЯМИ ПРОИЗВОДИТЕЛЯ.

#### **Информация на будущее**

Напечатайте, запишите и сохраните следующую информацию для последующего использования.

#### **Примечание**

Серийный номер изделия указан на ярлыке, находящемся на корпусе. Номер модели и серийный номер изделия следует записать и сохранить эту запись в качестве свидетельства покупки для опознания изделия в случае его хищения.

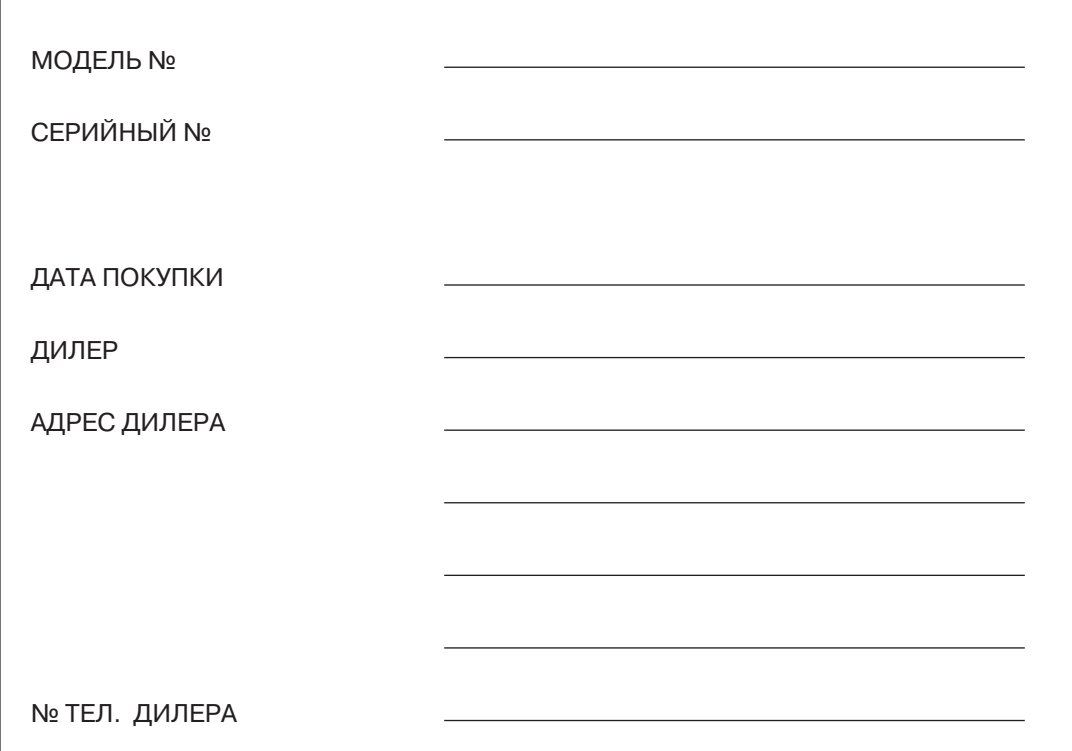

# *Введение*

#### **О Руководстве по установке**

Настоящее Руководство по установке разработано как полный технический справочник по усовершенствованной гибридной системе Panasonic KX-TEB308. В нем содержатся инструкции по установке аппаратных средств и программированию этой УАТС, выполняемому с помощью программного обеспечения KX-TEB308 Maintenance Console.

Руководство по установке состоит из следующих разделов:

#### **Раздел 1, [Описание](#page-14-0) системы**

В этом разделе содержится общая информация по УАТС (включая емкость системы и технические характеристики).

#### **Раздел 2, [Установка](#page-22-0)**

В этом разделе содержатся подробные инструкции по установке УАТС, системных плат и периферийного оборудования.

#### **Раздел 3, Руководство по [KX-TEB308 Maintenance Console](#page-64-0)**

В этом разделе описывается процедура установки и использования KX-TEB308 Maintenance Console – утилиты для программирования на базе ПК.

#### **Раздел 4, Устранение [неисправностей](#page-74-0)**

В этом разделе содержится информация по устранению неисправностей и перезапуску УАТС.

#### **О других Руководствах**

Имеются также следующие Руководства:

#### **Руководство по функциям**

В этом Руководстве описываются многочисленные функциональные возможности УАТС и объясняются способы наиболее эффективного использования этих возможностей.

#### **Руководство пользователя**

В этом Руководстве описываются способы доступа пользователей к основным функциям и возможностям посредством системных телефонов (СТ), аналоговых телефонных аппаратов (ТА) и консолей прямого доступа (DSS).

#### **Товарные знаки**

- Microsoft и Windows являются либо зарегистрированными товарными знаками, либо товарными знаками Microsoft Corporation в США и/или других странах.
- Intel и Celeron являются товарными знаками или зарегистрированными товарными знаками Intel Corporation или ее филиалов в США и других странах.
- Все другие товарные знаки, используемые в данном документе, являются собственностью их владельцев.
- Снимки экрана напечатаны с разрешения Microsoft Corporation.

# *Предостережения пользователям в Великобритании*

*ВНИМАТЕЛЬНО ОЗНАКОМЬТЕСЬ С ЭТИМИ ИНСТРУКЦИЯМИ ПО ТЕХНИКЕ БЕЗОПАСНОСТИ!*

Данное устройство в целях безопасности и удобства снабжено отформованной 3-контактной электрической вилкой специальной формы. В этой вилке имеется встроенный предохранитель с номиналом 5 А. При замене предохранителя следует убедиться в том, что новый предохранитель также имеет номинал 5 А и соответствует стандарту ASTA или BSI–BS1362.

Проверьте наличие маркировки ASTA или BSI на предохранителе.

Если в конструкции вилки предусмотрена съемная заглушка, закрывающая предохранитель, то после замены предохранителя не забудьте установить эту заглушку на место. В случае утраты заглушки предохранителя включать вилку в розетку запрещается. Новую заглушку предохранителя можно приобрести у регионального дилера Panasonic.

ЕСЛИ ОТФОРМОВАННАЯ ЭЛЕКТРИЧЕСКАЯ ВИЛКА НЕ ПОДХОДИТ К ЭЛЕКТРИЧЕСКОЙ РОЗЕТКЕ ПЕРЕМЕННОГО ТОКА В ДАННОМ ПОМЕЩЕНИИ, ТО ИЗВЛЕКИТЕ ИЗ ВИЛКИ ПРЕДОХРАНИТЕЛЬ, ОТРЕЖЬТЕ ЭЛЕКТРОПРОВОД ОТ ВИЛКИ И ОТПРАВЬТЕ ЭТУ ЗАБРАКОВАННУЮ ВИЛКУ В БЫТОВЫЕ ОТХОДЫ. ИСКЛЮЧИТЕ ВСЯКУЮ ВОЗМОЖНОСТЬ ВКЛЮЧЕНИЯ ЗАБРАКОВАННОЙ ВИЛКИ В РОЗЕТКУ 13 А, ПОСКОЛЬКУ ИЗ-ЗА НАЛИЧИЯ ОГОЛЕННЫХ ПРОВОДОВ ВОЗМОЖНО ОПАСНОЕ ДЛЯ ЖИЗНИ ПОРАЖЕНИЕ ЭЛЕКТРИЧЕСКИМ ТОКОМ.

При монтировании новой вилки учитывайте указанную ниже маркировку проводов. В случае любых сомнений обратитесь к квалифицированному электрику.

#### **ПРЕДУПРЕЖДЕНИЕ**

#### **ЭТО УСТРОЙСТВО ДОЛЖНО БЫТЬ ЗАЗЕМЛЕНО.**

**ВНИМАНИЕ!** Провода шнура электропитания имеют следующую цветовую маркировку:

зеленый с желтым – заземление;

синий – нейтраль;

коричневый – фаза.

Если цвета проводов в шнуре электропитания данного устройства не соответствуют цветовой маркировке контактов вилки, поступите следующим образом:

Зеленый с желтым провод присоедините к контакту вилки, имеющему маркировку в виде буквы

Е или символа заземления  $\pm$ , либо окрашенному в зеленый или в зеленый с желтым цвет.

Синий провод присоедините к контакту вилки, имеющему маркировку в виде буквы N или окрашенному в черный цвет.

Коричневый провод присоедините к контакту вилки, имеющему маркировку в виде буквы L или окрашенному в красный цвет.

**Замена предохранителя:** с помощью отвертки снимите заглушку предохранителя, замените предохранитель и установите на место заглушку.

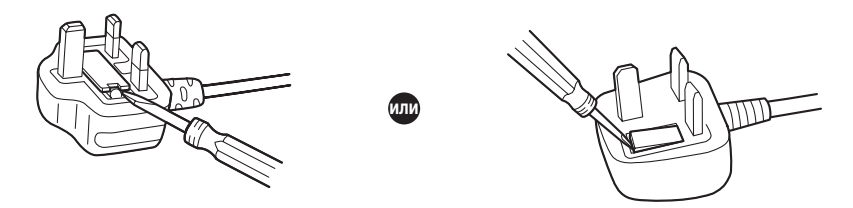

К оборудованию должны подключаться прямые станционные линии; подключение внутренней линии таксофона не допускается.

Аппаратура допускает набор номеров 999 и 112 после получения доступа к станционной линии для направления исходящих вызовов в экстренные службы BT.

Во время набора номера могут прослушиваться посторонние сигналы, которые возникают вследствие обработки аппаратурой вызовов, выполняемых на других телефонах, подключенных к этой же линии. Это не связано с какой-либо неисправностью, и поэтому в таких случаях не следует обращаться в ремонтную службу.

# Содержание

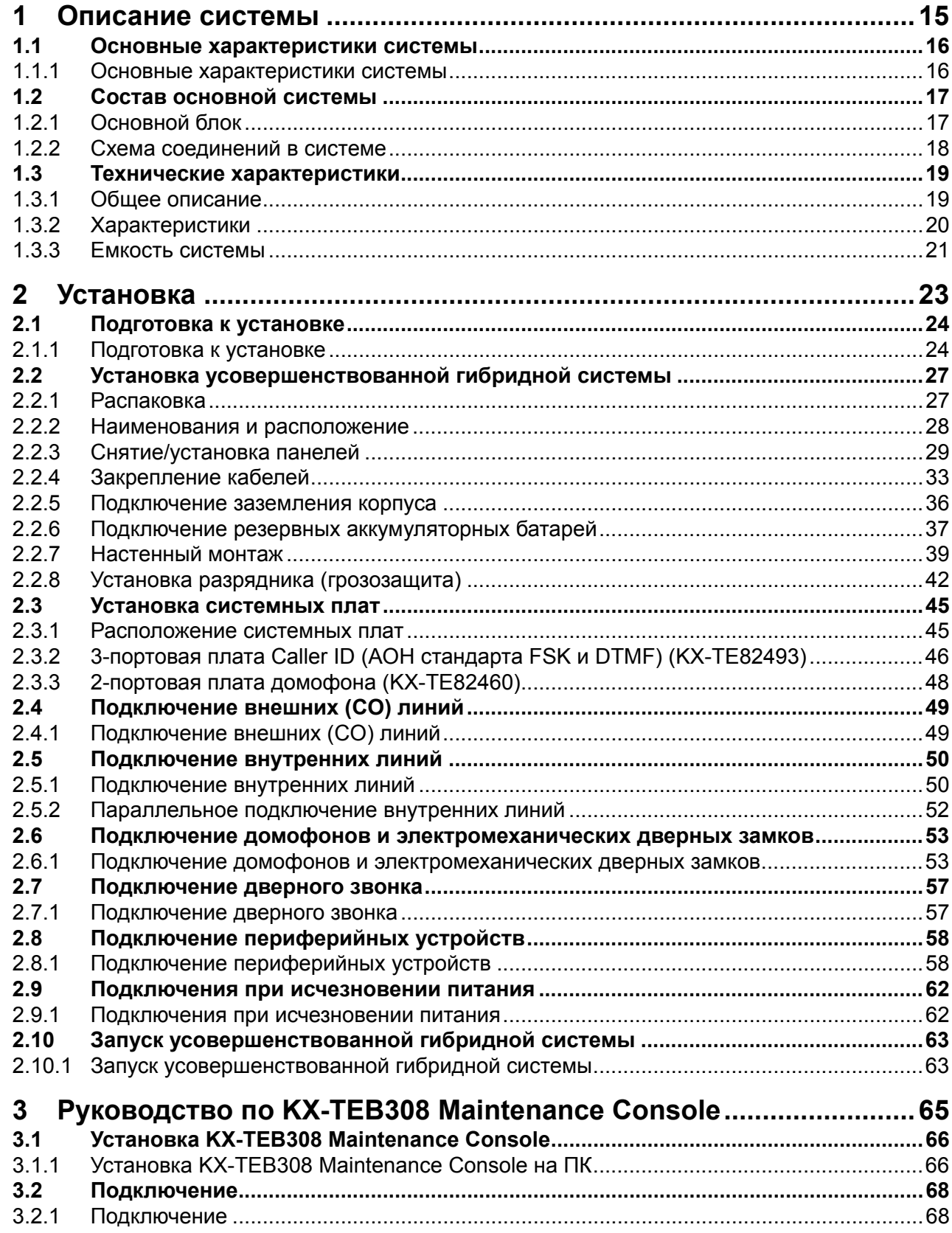

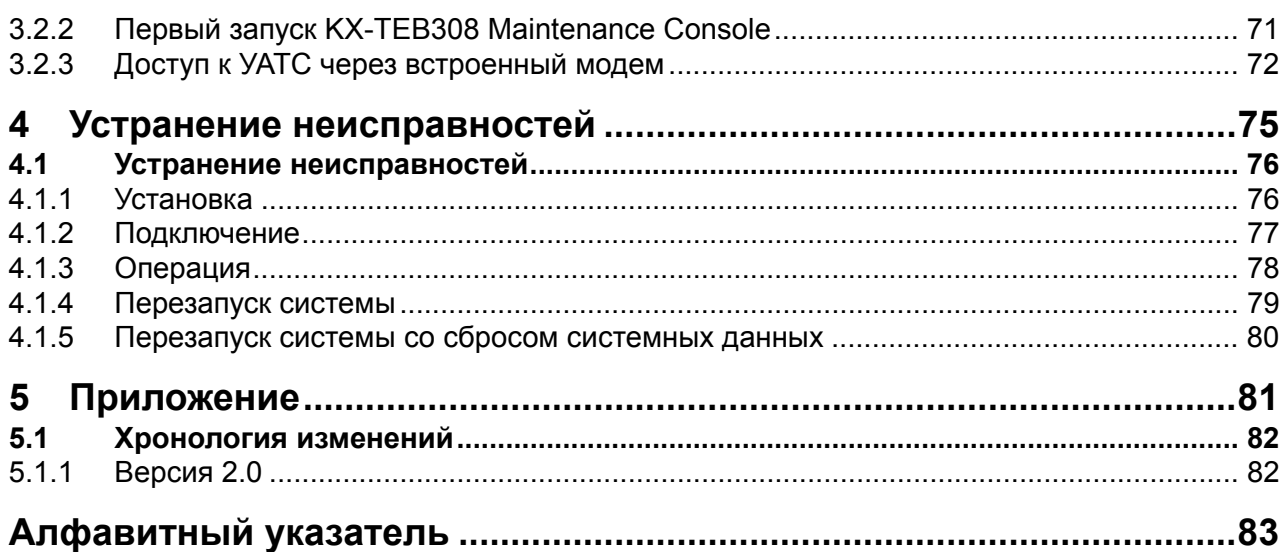

# *Раздел 1*

# *Описание системы*

<span id="page-14-0"></span>*В этом разделе содержится общая информация по УАТС (включая емкость системы и технические характеристики).*

## <span id="page-15-0"></span>**1.1 Основные характеристики системы**

### <span id="page-15-1"></span>**1.1.1 Основные характеристики системы**

#### **Поддержка терминала передачи SMS в линиях проводной связи (требуется вспомогательная плата Caller ID)**

УАТС может ретранслировать входящие вызовы из центра передачи коротких сообщений (SMS) на определенные аналоговые телефонные аппараты (ТА), поддерживающие SMS. SMS в линиях проводной связи – это услуга, позволяющая посылать и принимать текстовые сообщения через коммутируемую телефонную сеть общего пользования (PSTN). Рекомендуется использовать SMS-совместимые ТА Panasonic.

#### **Вывод идентификатора вызывающего абонента на ТА (требуется вспомогательная плата Caller ID)**

При поступлении вызовов по внешним (CO) линиям УАТС может получать идентификационную информацию о вызывающем абоненте (телефонные номера и имена вызывающих абонентов). Эта информация может отображаться на дисплеях ТА, поддерживающих идентификацию вызывающего абонента, а также на дисплеях системных телефонов (СТ) при получении вызовов.

#### **Услуга "Автоматизированный оператор-телефонист" (AA) с тремя уровнями**

Услуга "Автоматизированный оператор-телефонист" с тремя уровнями позволяет вызывающему абоненту набирать номер, состоящий из одной цифры (номер AA для прямого доступа к ресурсам системы [DISA]), следуя указаниям системы в речевых приветствиях системы (OGM) DISA на трех уровнях, и вызывать требуемого абонента автоматически.

#### **Расчет затрат на переговоры**

УАТС может автоматически рассчитывать приблизительную стоимость вызовов и ограничивать пользование телефонной связью в соответствии с предварительно запрограммированным бюджетом каждого внутреннего абонента. Эта функция позволяет пользователям рассчитать стоимость вызова на основе времени, первых цифр телефонного номера и/или внешней (CO) линии, по которой выполняется вызов.

#### **Программирование на компьютере**

Изменять системные установки можно с помощью ПК и программного обеспечения Panasonic KX-TEB308 Maintenance Console, а также с помощью СТ.

Программное обеспечение УАТС можно обновить через порт последовательного интерфейса (RS-232C) или порт USB с помощью программного обеспечения KX-TEB308 Maintenance Console.

#### **Быстрая настройка**

Базовые параметры УАТС, например, "Автоматическое конфигурирование типа внешней (CO) линии" или "Установки для страны", можно запрограммировать при первом подключении к УАТС через ПК с использованием программного обеспечения KX-TEB308 Maintenance Console.

#### **Усовершенствованная гибридная система**

Данная УАТС поддерживает подключение СТ, консолей прямого доступа (DSS) и аналоговых устройств, таких как ТА, факсимильные аппараты, беспроводные телефоны и терминалы данных.

# <span id="page-16-0"></span>**1.2 Состав основной системы**

### <span id="page-16-1"></span>**1.2.1 Основной блок**

KX-TEB308 поддерживает 3 внешние (CO) линии и 8 внутренних линий. Система поддерживает подключение системных телефонов (СТ) Panasonic и аналоговых устройств, таких как аналоговые телефонные аппараты (ТА), факсимильные аппараты и терминалы данных.

Для расширения возможностей УАТС она может быть оборудована дополнительными компонентами или поставляемыми пользователем внешними устройствами; это могут быть, например, электромеханические дверные замки, внешние громкоговорители и внешний источник аудиосигналов, например CD-плеер или радиоприемник.

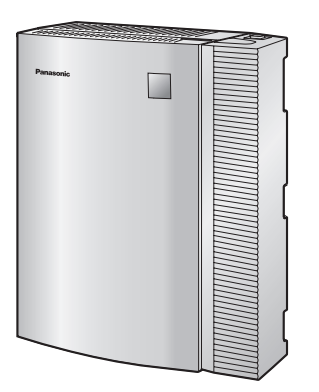

#### **Примечание**

Для получения информации о поддерживаемых типах внутренних линий см. раздел ["2.5.1](#page-49-0)  [Подключение](#page-49-0) внутренних линий".

### <span id="page-17-0"></span>**1.2.2 Схема соединений в системе**

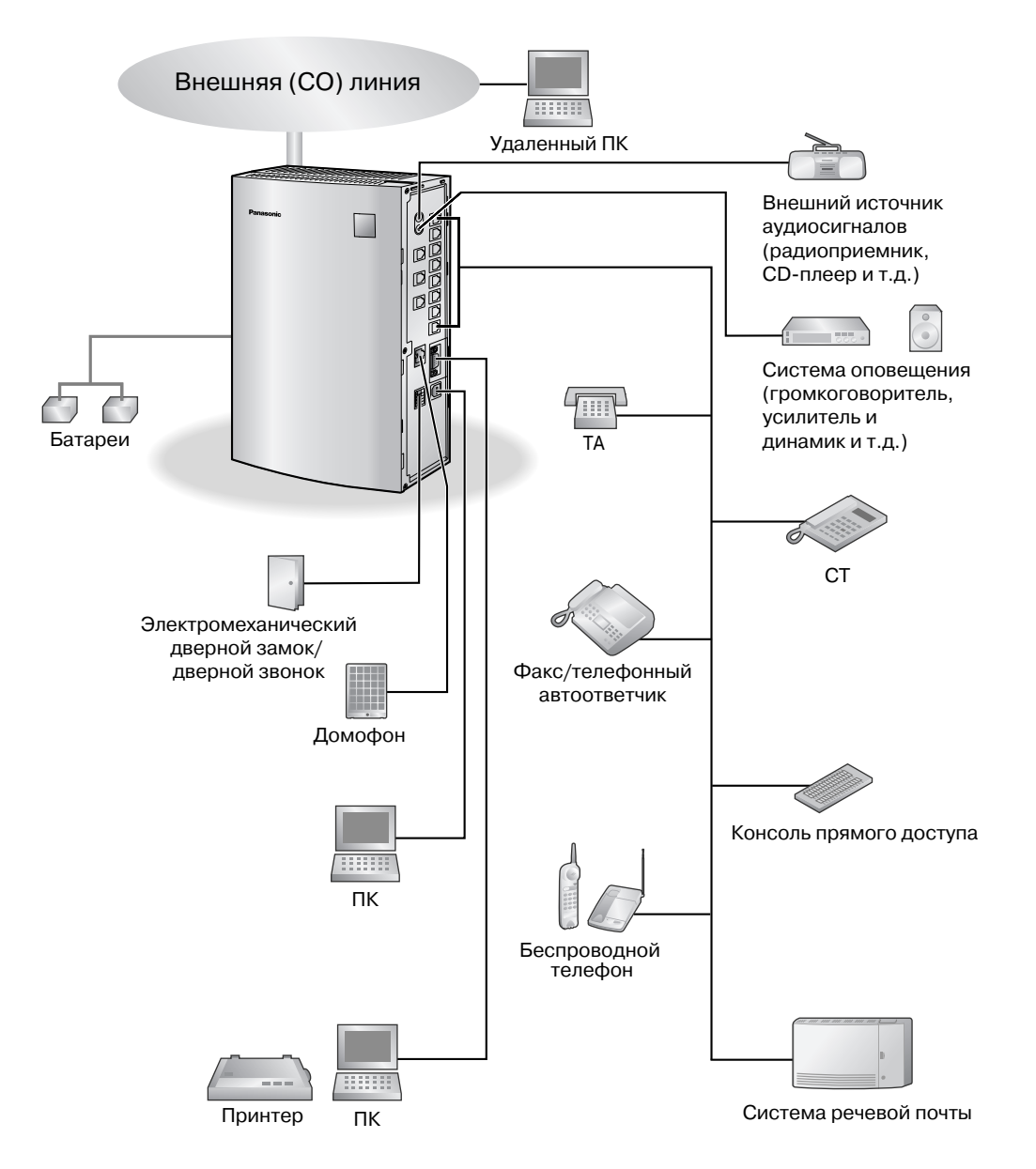

- Системный телефон (СТ), оборудованный дисплеем, следует подключить к разъему внутренней линии 01, поскольку эта внутренняя линия автоматически назначается как внутренняя линия менеджера.
- СT и аналоговый телефонный аппарат (ТА) можно подключить параллельно к гибридному порту. (→ 2.5.2 [Параллельное](#page-51-0) подключение внутренних линий)
- Для получения информации о поддерживаемых типах внутренних линий см. раздел "[2.5.1](#page-49-0)  [Подключение](#page-49-0) внутренних линий".

# <span id="page-18-0"></span>**1.3 Технические характеристики**

### <span id="page-18-1"></span>**1.3.1 Общее описание**

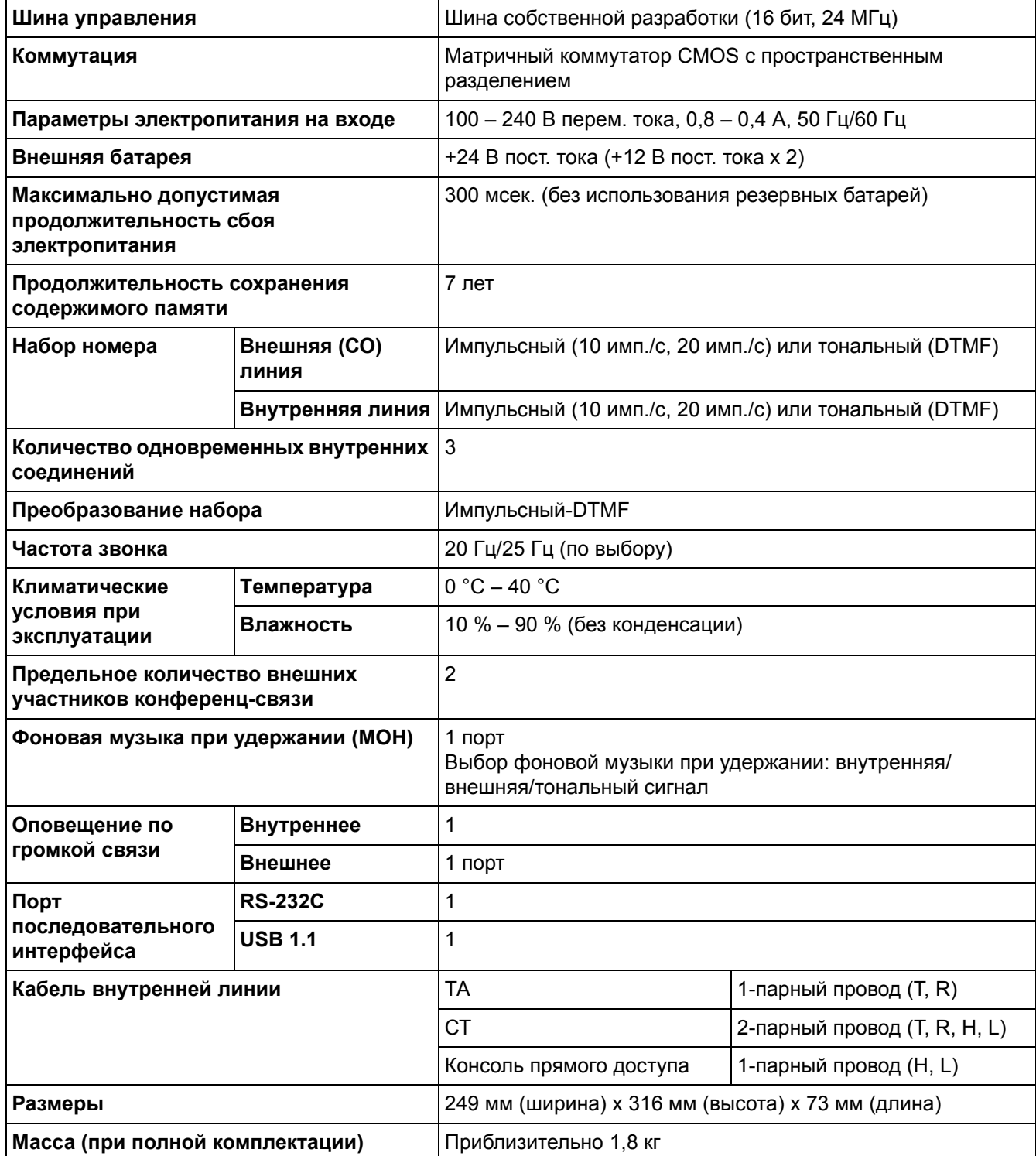

### <span id="page-19-0"></span>**1.3.2 Характеристики**

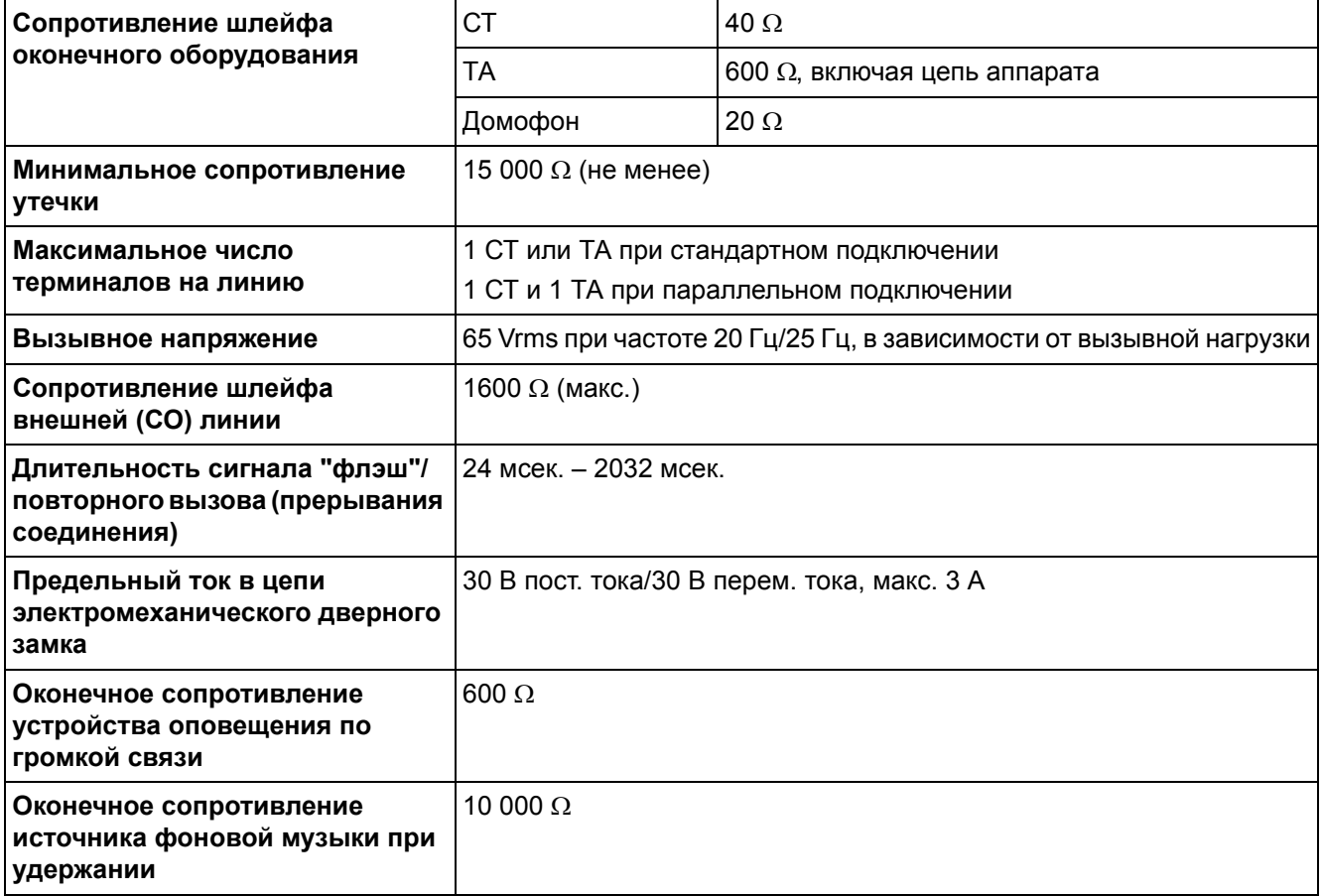

### <span id="page-20-0"></span>**1.3.3 Емкость системы**

#### **Емкость системы**

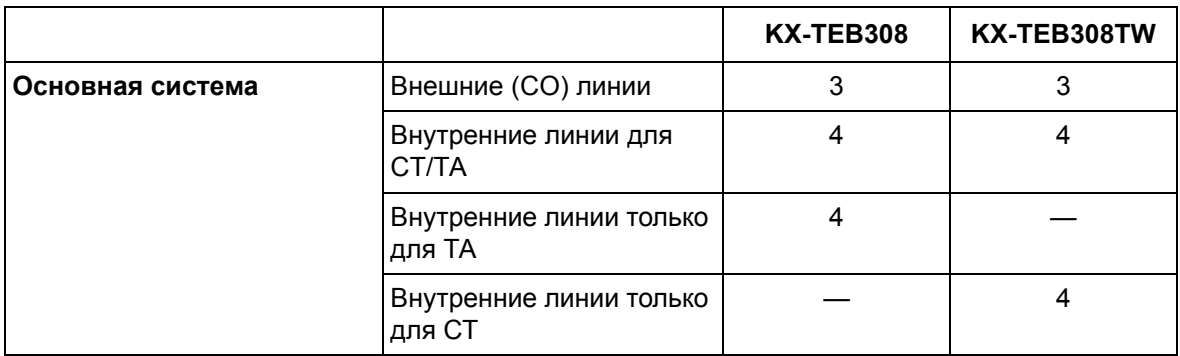

### **Максимальное количество плат и оконечных устройств**

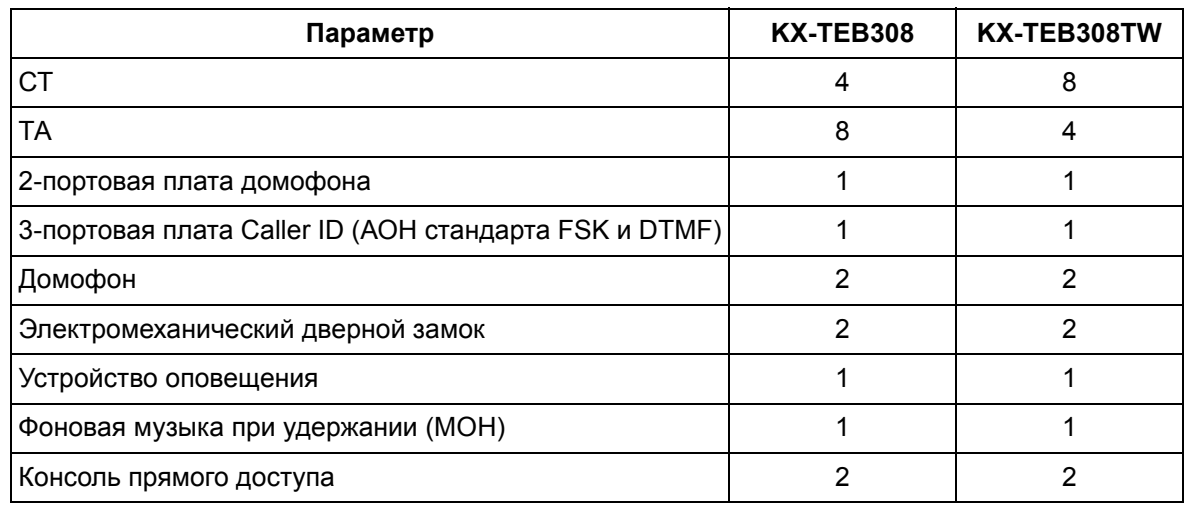

### **Системные данные**

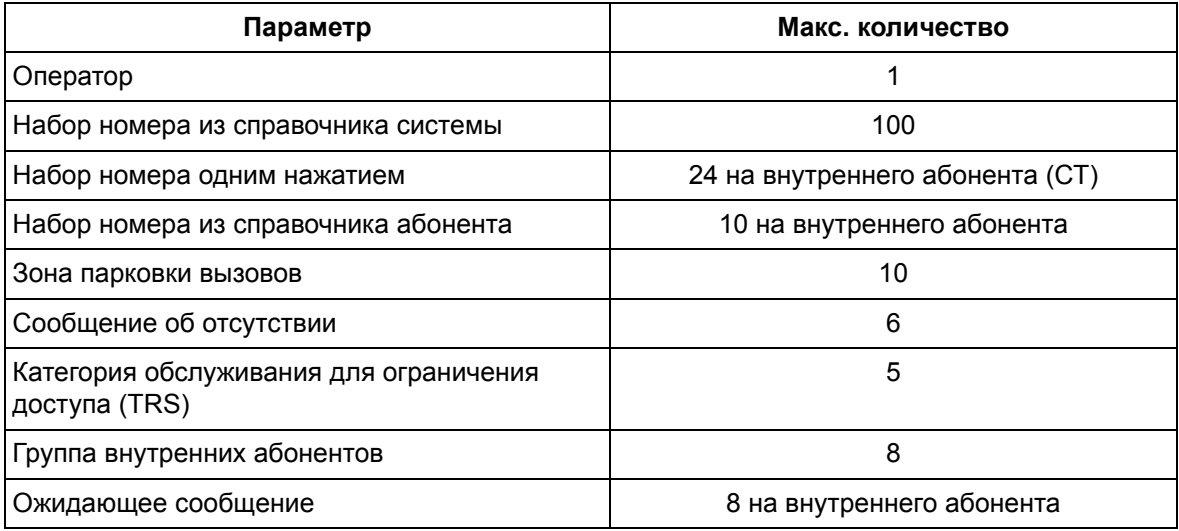

# *Раздел 2 Установка*

<span id="page-22-0"></span>*В этом разделе содержатся подробные инструкции по установке УАТС, системных плат и периферийного оборудования.*

## <span id="page-23-0"></span>**2.1 Подготовка к установке**

### <span id="page-23-1"></span>**2.1.1 Подготовка к установке**

Перед установкой УАТС и оконечного оборудования ознакомьтесь со следующими указаниями относительно установки и подключения.

Обязательно соблюдайте применимые местные нормы, например, установленные в законах или иных нормативных документах.

#### **Инструкции по технике безопасности при установке**

Во избежание возгорания, поражения электрическим током и получения травм при прокладке телефонных линий следует соблюдать изложенные ниже основные правила техники безопасности:

- **1.** Не прокладывайте телефонные линии во время грозы.
- **2.** Не устанавливайте телефонные разъемы во влажных помещениях (за исключением телефонных разъемов во влагозащитном исполнении).
- **3.** Не прикасайтесь к неизолированным телефонным проводам или клеммам, если телефонная линия не отключена от сетевого интерфейса.
- **4.** Соблюдайте осторожность при прокладке и модификации телефонных линий.

#### **Меры предосторожности при установке**

Эта УАТС предназначена только для настенного монтажа и должна устанавливаться только в таком месте, где она будет доступна для проверок и технического обслуживания. Во избежание поломок, появления шума или выцветания корпуса не устанавливайте УАТС в следующих местах:

- **1.** Под прямыми солнечными лучами, в местах с высокой или низкой температурой, во влажных помещениях (температурный диапазон: 0 °C – 40 °C).
- **2.** В местах с возможным наличием серных газов, например, около термальных источников.
- **3.** В местах, где возможны сильные или частые удары и вибрация.
- **4.** В пыльных помещениях или помещениях, где возможно попадание воды или масла в УАТС.
- **5.** Рядом с источниками высокочастотных помех, такими как швейные машины или электрические сварочные аппараты.
- **6.** Рядом с компьютерами, телексами и прочей оргтехникой, а также рядом с микроволновыми печами, кондиционерами. (Также не рекомендуется устанавливать УАТС в одном помещении с вышеупомянутым оборудованием.)
- **7.** Ближе 1,8 м от радиоприемников и телевизоров. (Как УАТС, так и системные телефоны [СТ] Panasonic следует располагать на удалении не менее 1,8 м от таких устройств.)
- **8.** В местах, где другие объекты затрудняют доступ к УАТС. Обязательно оставьте свободное пространство по крайней мере на 20 см сверху и 10 см по бокам корпуса УАТС для обеспечения вентиляции.

#### **Меры предосторожности при монтаже**

При монтаже блока обязательно следуйте следующим инструкциям.

**1.** Не прокладывайте неэкранированные телефонные кабели поблизости от кабелей питания переменным током, компьютерных кабелей, проводов электросети и т.д. При

необходимости прокладки кабелей около других устройств или кабелей, создающих помехи, используйте экранированные телефонные кабели или помещайте их в металлические трубки.

- **2.** Если кабели прокладываются поверх пола, используйте защитные профили, не позволяющие наступать на кабели. Не прокладывайте кабели под коврами.
- **3.** Не следует использовать ту электрическую розетку переменного тока, к которой уже подключен компьютер, телекс или другая оргтехника, т.к. создаваемые этими приборами помехи могут снизить производительность системы или вызвать останов ее работы.
- **4.** СТ Panasonic следует подключать 2-парными телефонными кабелями. Аналоговые телефонные аппараты (ТА), терминалы данных, автоответчики, компьютеры, системы речевой почты и т.д. подключаются 1-парными телефонными кабелями.
- **5.** Во время прокладки кабелей отключайте УАТС от источника электропитания и включайте ее снова только после выполнения всех подключений.
- **6.** Неправильный монтаж может привести к нарушению работоспособности УATC. Информацию о прокладке кабелей УАТС см. в разделе 2 "[Установка](#page-22-0)".
- **7.** Если внутренняя линия не функционирует должным образом, отключите телефон от внутренней линии и затем снова подключите его к линии, либо выключите и снова включите питание УATC выключателем питания.
- **8.** В целях безопасности данный блок оборудован штепселем с заземлением. При отсутствии розетки с заземлением следует установить розетку, имеющую заземление. Не пытайтесь обойти это требование безопасности путем переделки штепселя.
- **9.** Для подключения внешних (CO) линий используйте кабель типа "витая пара".
- **10.** На внешних (CO) линиях должны устанавливаться разрядники (грозозащита). Для получения более подробной информации см. разделы "2.4.1 [Подключение](#page-48-1) внешних (CO) [линий](#page-48-1)", "2.2.8 Установка разрядника ([грозозащита](#page-41-0))".

#### **ПРЕДУПРЕЖДЕНИЕ**

**Эта УАТС содержит устройства, чувствительные к статическому электричеству. Во избежание повреждения печатных плат статическим электричеством не прикасайтесь к нижеперечисленным разъемам. Для снятия статического электричества прикоснитесь к заземленному корпусу, либо наденьте заземляющий браслет.**

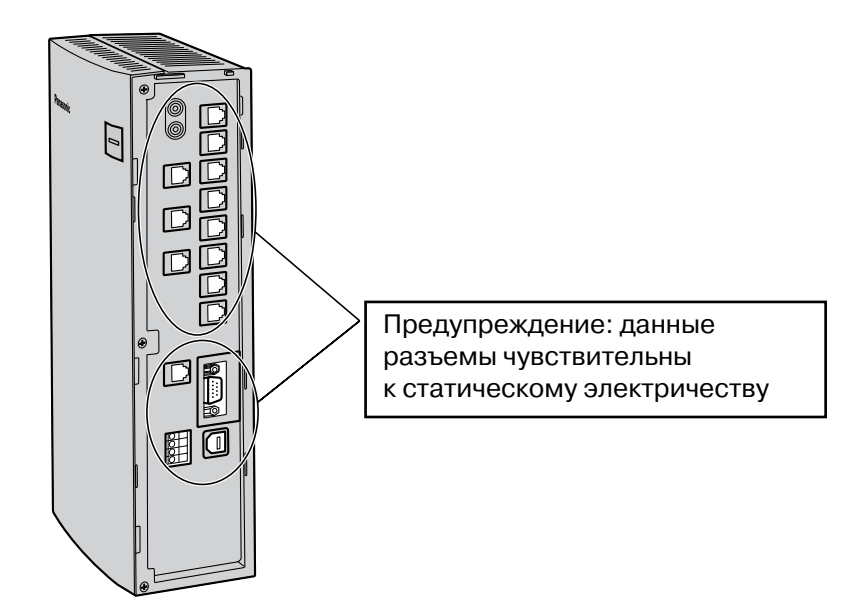

# <span id="page-26-0"></span>**2.2 Установка усовершенствованной гибридной системы**

### <span id="page-26-1"></span>**2.2.1 Распаковка**

В комплект поставки входит следующее.

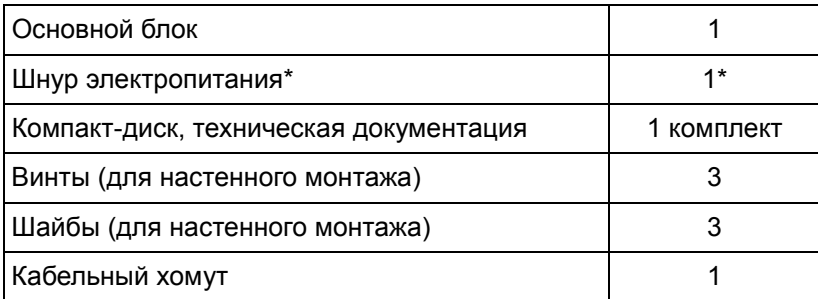

\* Тип шнура электропитания может варьироваться в зависимости от страны/региона эксплуатации изделия.

Для стран/регионов Центральной и Южной Америки в комплект поставки может входить несколько различных типов шнуров электропитания.

### <span id="page-27-0"></span>**2.2.2 Наименования и расположение**

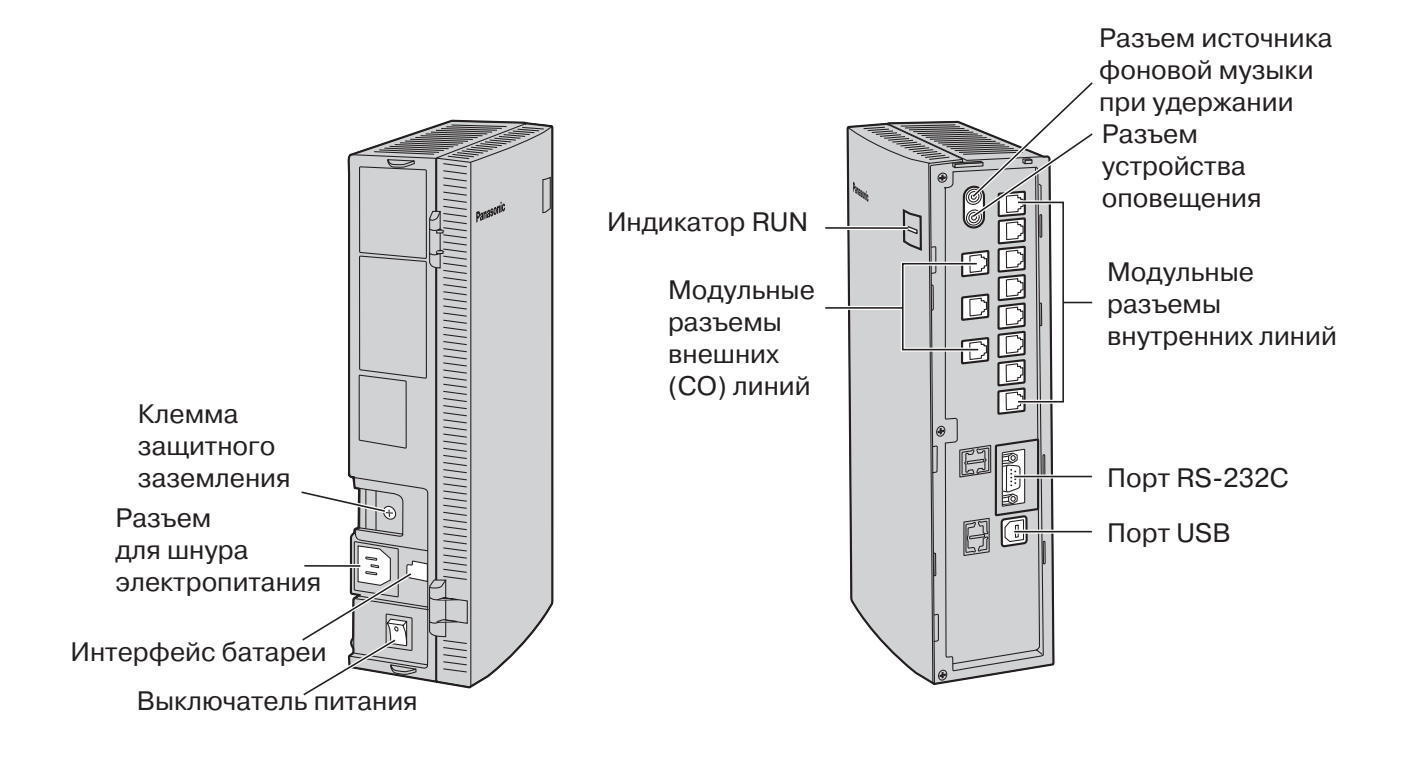

### <span id="page-28-0"></span>**2.2.3 Снятие/установка панелей**

#### **Снятие панелей**

**1.** Сдвиньте фиксатор вправо и, удерживая его в этом положении, сместите крышку кабельного отсека вверх. Затем аккуратно поверните крышку кабельного отсека и снимите ее.

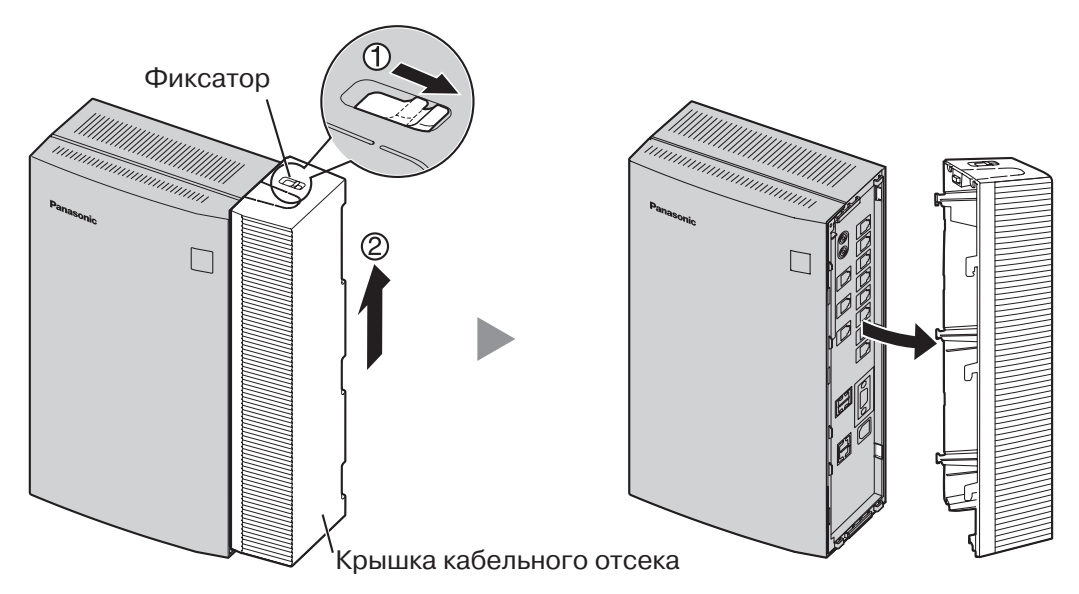

**2.** Отверните 3 винта панели.

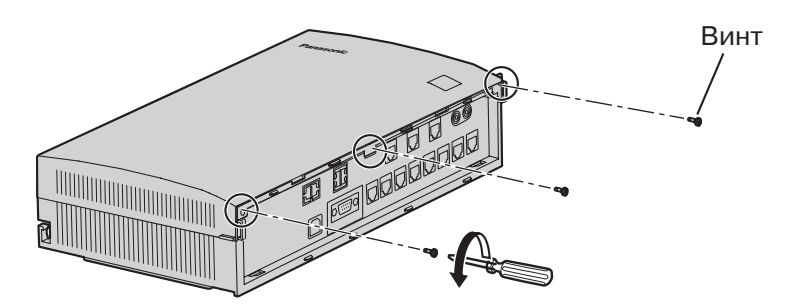

3. Возьмитесь за выступы на обеих сторонах лицевой панели и откиньте панель.

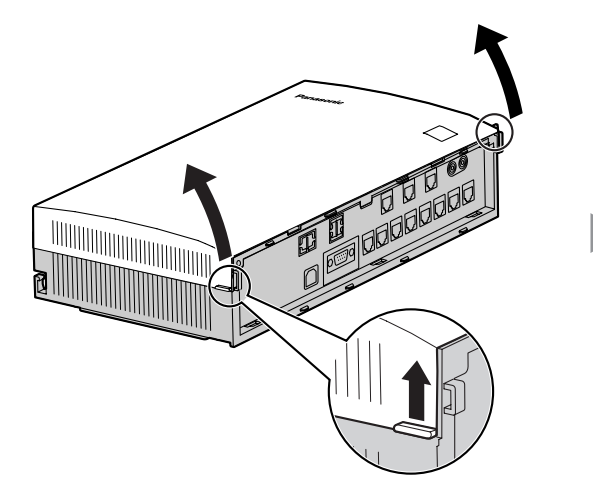

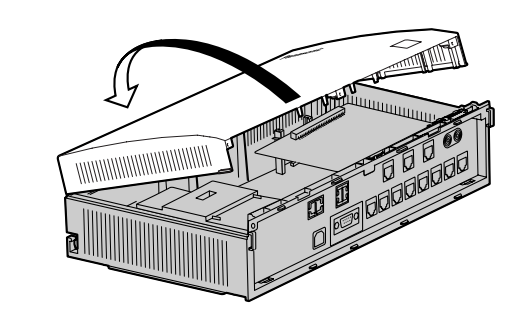

#### Удаление/присоединение лицевой панели

При необходимости можно удалить лицевую панель.

#### Удаление лицевой панели

Откиньте лицевую панель примерно на 45° и затем отсоедините ее перемещением в направлении, показанном стрелкой (см. рисунок ниже).

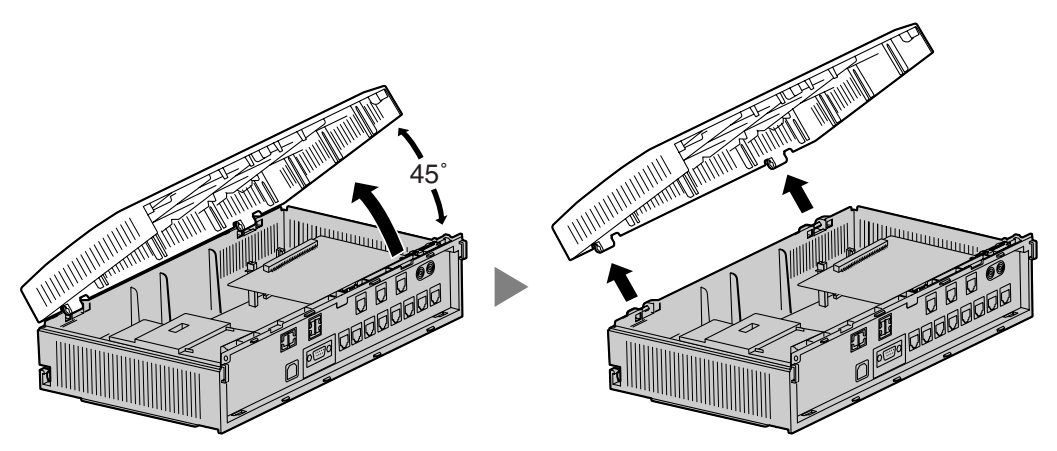

#### **Присоединение лицевой панели**

Прикрепите лицевую панель к основному блоку, как показано ниже, затем закройте лицевую панель.

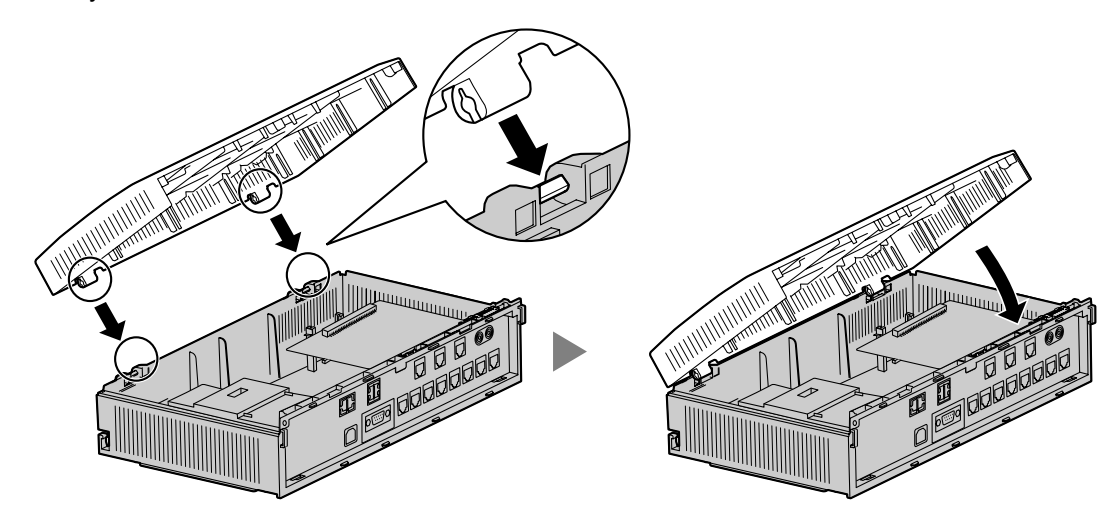

### **Установка панелей**

**1.** Закройте лицевую панель и приверните 3 винта.

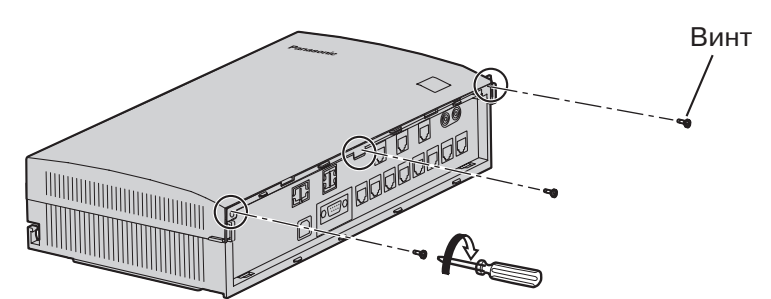

**2.** Введите крюки, находящиеся на задней стороне крышки кабельного отсека, в соответствующие пазы на основном блоке, затем поверните крышку кабельного отсека таким образом, чтобы крюки на передней стороне также вошли в соответствующие пазы.

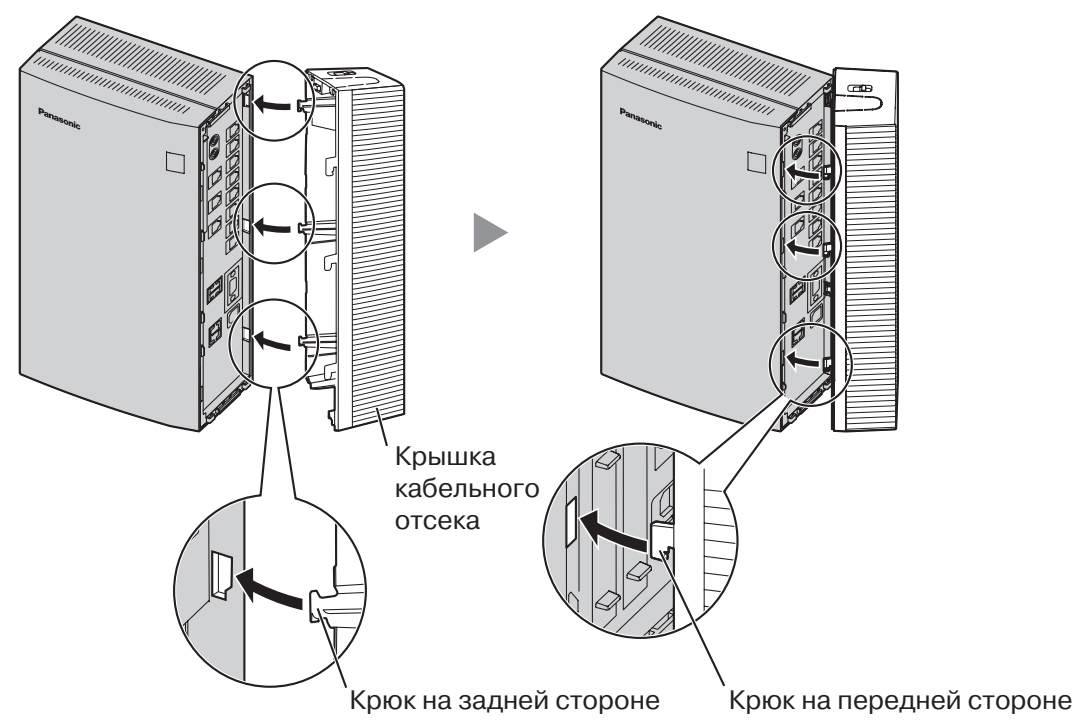

**3.** Сместите крышку кабельного отсека вниз до упора.

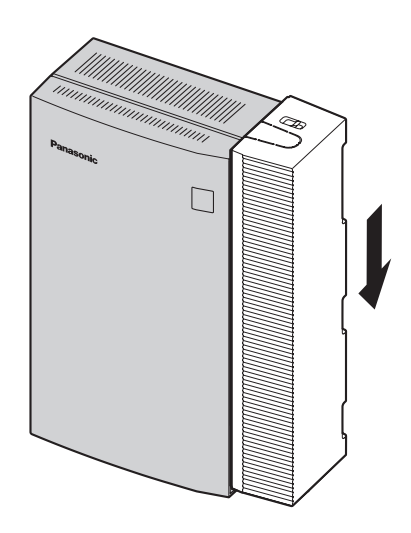

#### **Примечание**

Из соображений безопасности при работе УАТС лицевая панель должна быть обязательно установлена.

#### **ПРЕДОСТЕРЕЖЕНИЕ**

Надежно приверните указанные выше винты для предотвращения отсоединения основного блока при переносе УАТС.

### <span id="page-32-0"></span>**2.2.4 Закрепление кабелей**

**1.** Прикрепите кабельный хомут, входящий в комплект поставки, к любой из этих 2 направляющих по своему усмотрению.

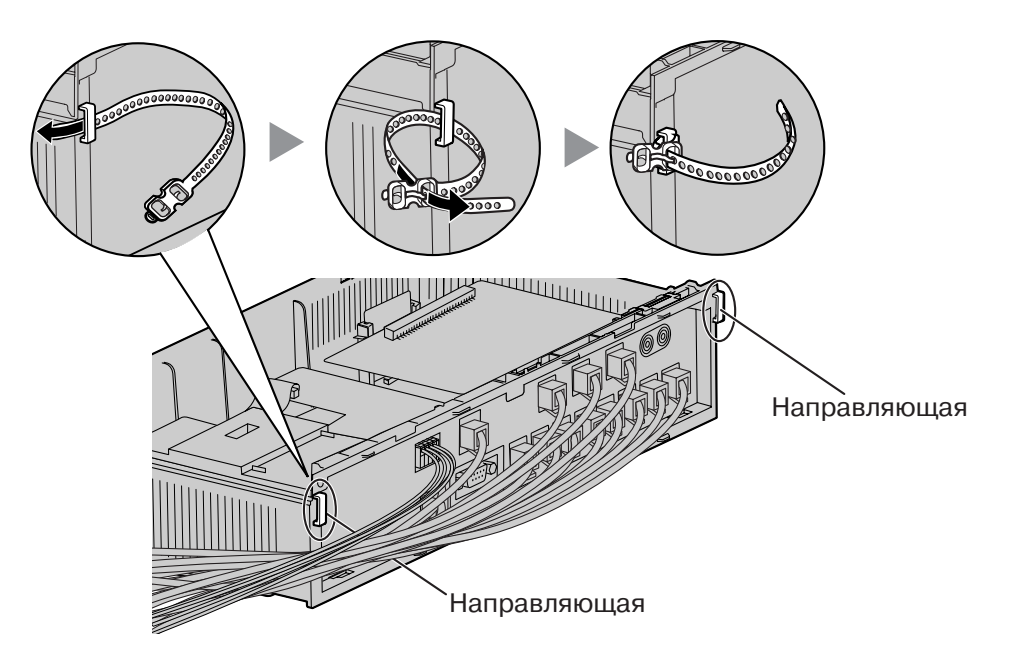

**2.** Закрепите кабели в соответствии с рисунком.

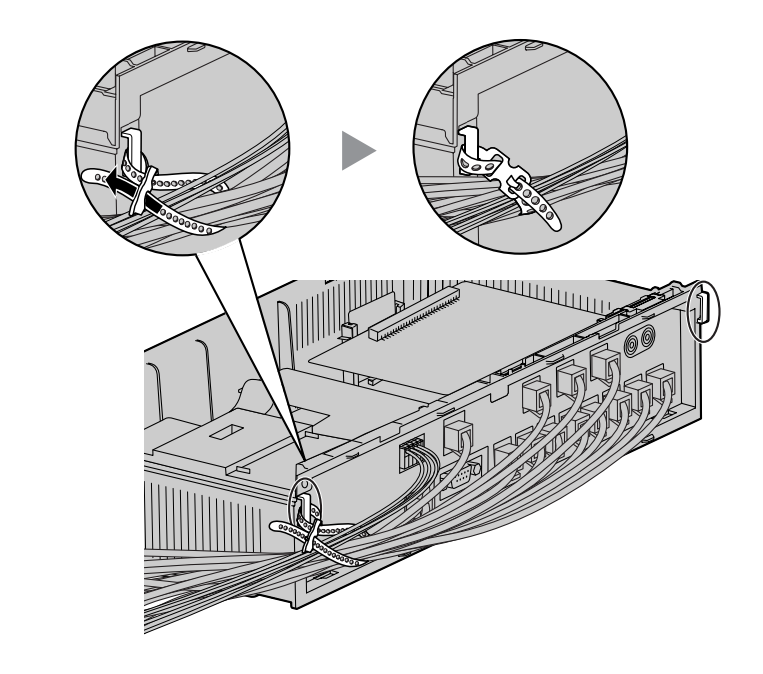

**3.** Установите крышку кабельного отсека. (→ 2.2.3 Снятие/[установка](#page-28-0) панелей)

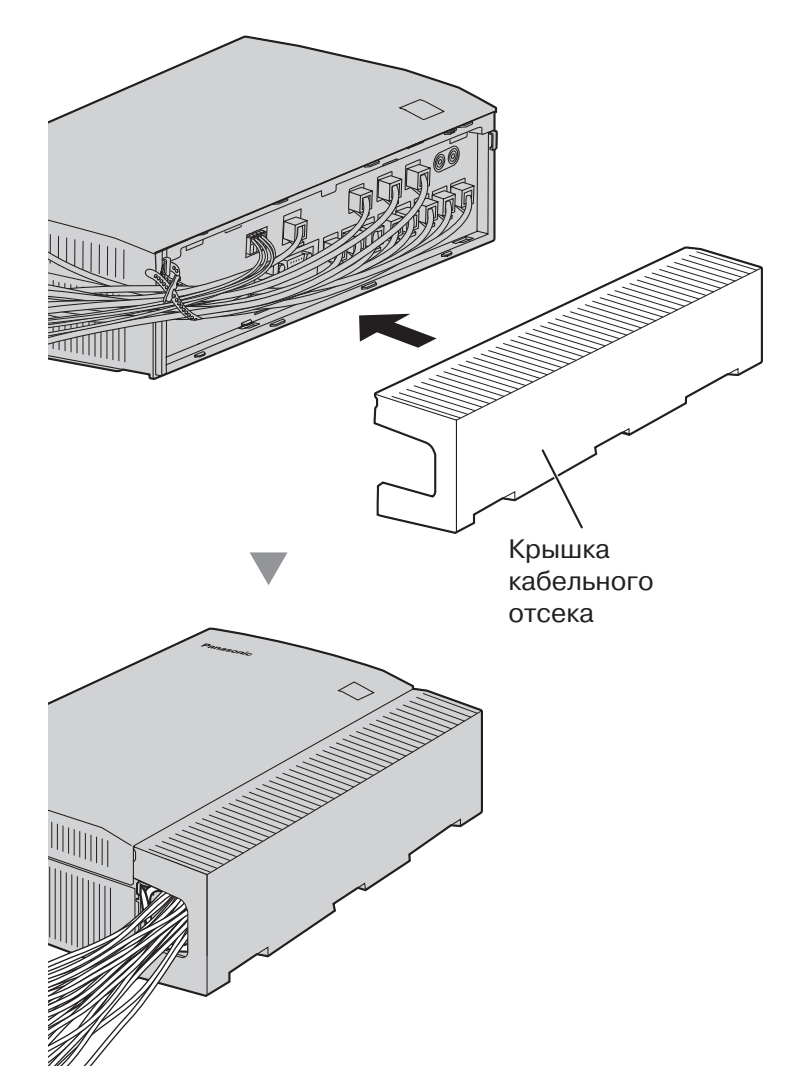

#### **Примечания**

• Из соображений безопасности не растягивайте, не перегибайте и не пережимайте кабели.

• При необходимости можно сделать отверстие на другой стороне крышки кабельного отсека и пропустить кабели через это отверстие. Из соображений безопасности следует ликвидировать острые кромки.

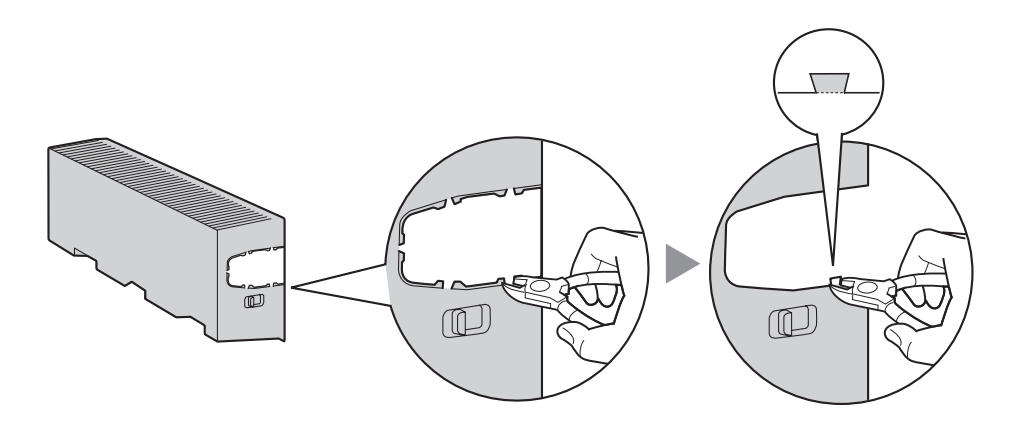

### <span id="page-35-0"></span>**2.2.5 Подключение заземления корпуса**

#### **ВАЖНАЯ ИНФОРМАЦИЯ**

**Корпус УATC следует заземлить.**

- **1.** Отверните винт.
- **2.** Подключите провод заземления (поставляется пользователем)\*.
- **3.** Приверните винт.
- **4.** Подключите провод заземления к земле.

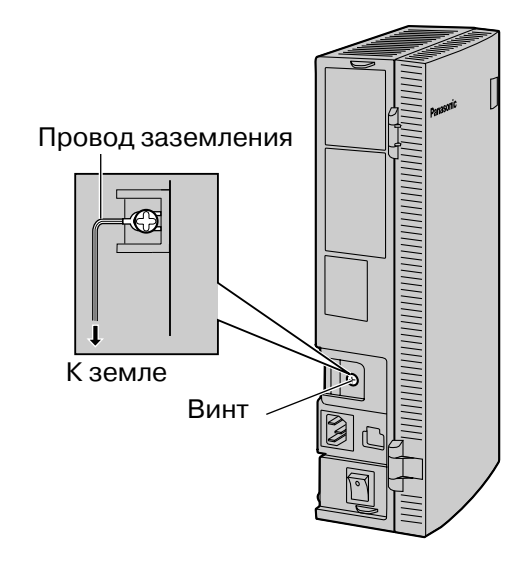

- Используйте провод заземления с поперечным сечением проводника не менее 0,75 мм<sup>2</sup> или 18 AWG. Провод заземления должен иметь зеленую с желтым изоляцию.
- Обязательно соблюдайте применимые местные нормы, например, установленные в законах или иных нормативных документах.
- Правильное заземление необходимо для защиты УАТС от внешних помех и снижения риска поражения электрическим током в случае удара молнии.
- Заземляющий контакт кабеля питания переменным током может не обеспечивать полную защиту УАТС от внешних помех и ударов молнии. Настоятельно рекомендуется создать надежное постоянное подключение клеммы заземления основного блока к земле.
## **2.2.6 Подключение резервных аккумуляторных батарей**

Резервные аккумуляторные батареи, подключаемые посредством кабеля резервной аккумуляторной батареи, обеспечивают подачу питания для УATC и нормальное функционирование системы в случае исчезновения электропитания. В случае исчезновения электропитания резервная аккумуляторная батарея автоматически поддерживает бесперебойное питание УATC.

- **1.** Установите выключатель питания УАТС в положение "OFF" и отсоедините шнур электропитания от электрической розетки переменного тока.
- **2.** Подключите кабель резервной аккумуляторной батареи, присоединенный к 2 идентичным резервным аккумуляторным батареям.

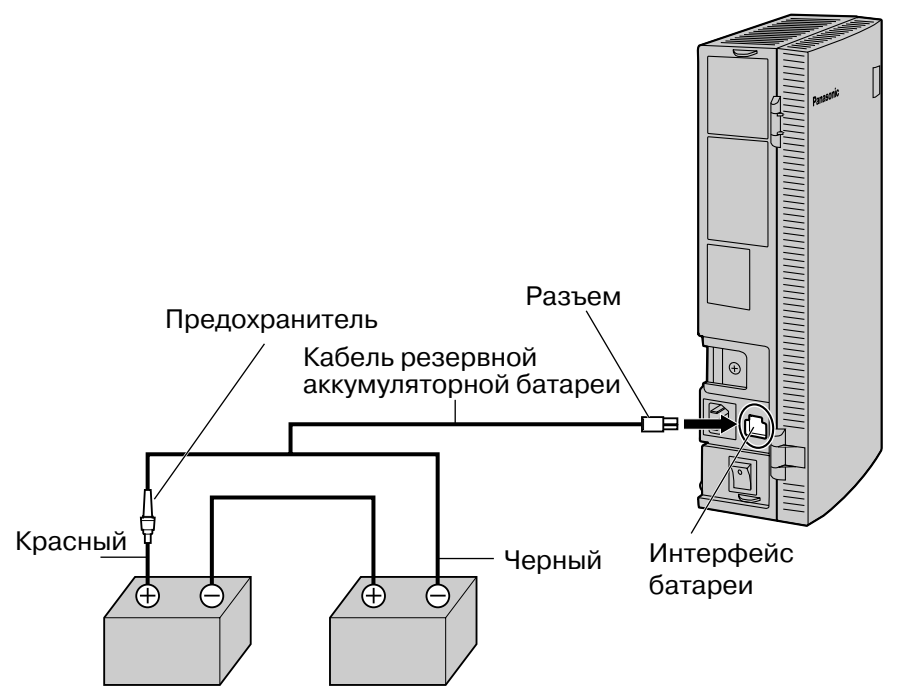

Резервные аккумуляторные батареи (VRLA 12 В пост. тока x 2)

#### **Поставляемые пользователем компоненты**

- Резервные аккумуляторные батареи: VRLA (свинцово-кислотная батарея с регулирующим клапаном) 12 В пост. тока х 2
- Кабель резервной аккумуляторной батареи: KX-A227

#### **ПРЕДОСТЕРЕЖЕНИЕ**

- Обязательно соблюдайте применимые местные нормы, например, установленные в законах или иных нормативных документах.
- Проверьте, что соблюдена полярность резервных аккумуляторных батарей и проводной монтаж выполнен правильно.
- Убедитесь в том, что отсутствует короткое замыкание полюсов резервных аккумуляторных батарей или проводов.
- При замене какой-либо из батарей новая батарея должна быть либо рекомендуемого производителем батарей типа, либо эквивалентного типа. В случае неправильной замены резервной аккумуляторной батареи существует опасность взрыва.

Утилизируйте использованные батареи в соответствии с инструкциями производителя.

• Время зарядки батареи зависит от оставшегося заряда, характеристики зарядного устройства и температуры окружающей среды.

Для получения дополнительной информации см. инструкции, предоставляемые производителем батареи.

Ниже приведен пример расчета времени, необходимого для зарядки разряженной батареи (емкость батареи: 7,2 А/ч), подключенной к УАТС:

Время зарядки (ч) =  $\frac{1}{\sqrt{1-\frac{1}{2}}\sqrt{1-\frac{1}{2}}\sqrt{1-\frac{$ Емкость батареи 7,2 (А/ч) (ч: часы)  $=$   $\frac{1}{2}$   $\frac{1}{2}$   $\frac{1}{2$  $= 24 - 72(4)$ 

- Включайте выключатель питания УATC только после завершения установки УATC и подключения шнура электропитания к электрической розетке переменного тока.
- Рекомендуется, чтобы емкость каждой резервной аккумуляторной батареи не превышала 14 А/ч.
- Убедитесь в идентичности типа и емкости 2 резервных аккумуляторных батарей.
- Кабель резервной аккумуляторной батареи не должен находиться под прямыми солнечными лучами. Кабель резервной аккумуляторной батареи и резервные аккумуляторные батареи должны находиться вдали от нагревательных приборов и источников открытого огня. Резервные аккумуляторные батареи следует устанавливать в проветриваемом помещении.
- Для получения более подробной информации о резервных аккумуляторных батареях см. соответствующие руководства.

## **2.2.7 Настенный монтаж**

Данная УАТС предназначена только для настенного монтажа. Выбранная для установки стена должна выдерживать вес УАТС. При выполнении настенного монтажа основного блока используйте либо винты из комплекта поставки, либо винты того же размера.

### **Монтаж на деревянной стене**

Для монтажа основного блока на деревянной стене можно использовать винты из комплекта поставки.

**1.** Приложите к стене шаблон (приведенный на последней странице данного Руководства) и разметьте отверстия под 3 винта.

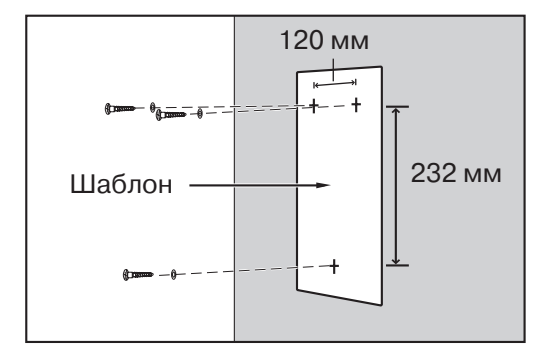

#### **Примечание**

Расстояние на распечатанном шаблоне может несколько отличаться от указанного значения. В этом случае используйте указанное значение.

**2.** Наденьте на винты шайбы и заверните винты в стену.

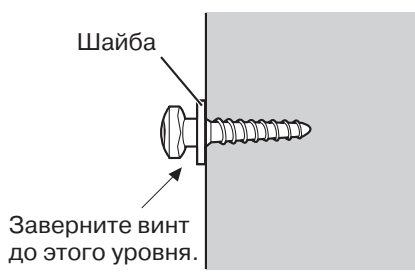

**3.** Прикрепите корпус УАТС к стене.

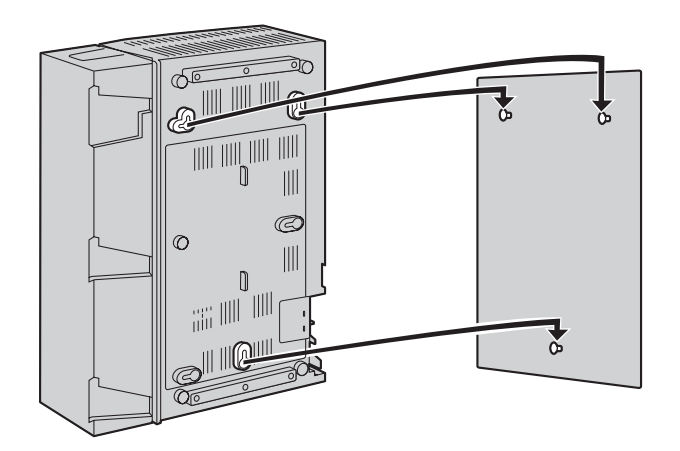

#### **Примечания**

- Не закрывайте отверстия в корпусе. Оставьте свободное пространство по крайней мере на 20 см сверху и 10 см по бокам корпуса УАТС для обеспечения вентиляции.
- Удостоверьтесь, что стена позади корпуса является ровной, и на ней нет каких-либо предметов, чтобы отверстия сзади корпуса не были закрыты.
- Будьте внимательны, чтобы не уронить корпус.

### **Монтаж на бетонной или кирпичной стене**

Для монтажа основного блока на бетонной или кирпичной стене можно использовать винты из комплекта поставки. Для этого типа монтажа необходимы поставляемые пользователем дюбели.

**1.** Приложите к стене шаблон (приведенный на последней странице данного Руководства) и разметьте отверстия под 3 винта.

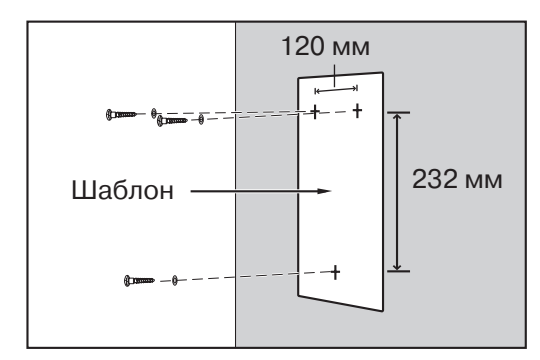

#### **Примечание**

Расстояние на распечатанном шаблоне может несколько отличаться от указанного значения. В этом случае используйте указанное значение.

**2.** Просверлите отверстия в стене в отмеченных местах и вставьте дюбели (в комплект поставки не входят) в отверстия.

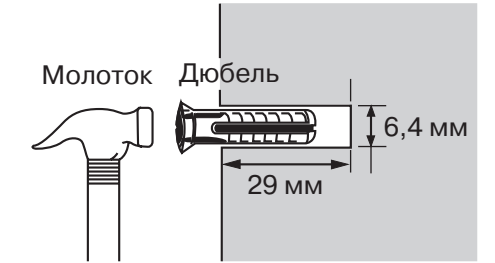

**3.** Наденьте на винты шайбы и заверните винты в дюбели.

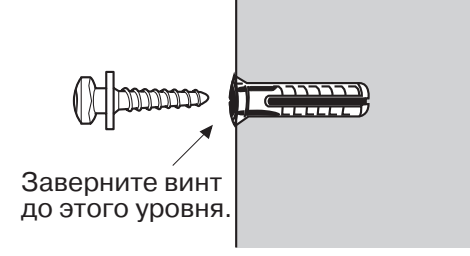

**4.** Прикрепите корпус УАТС к стене.

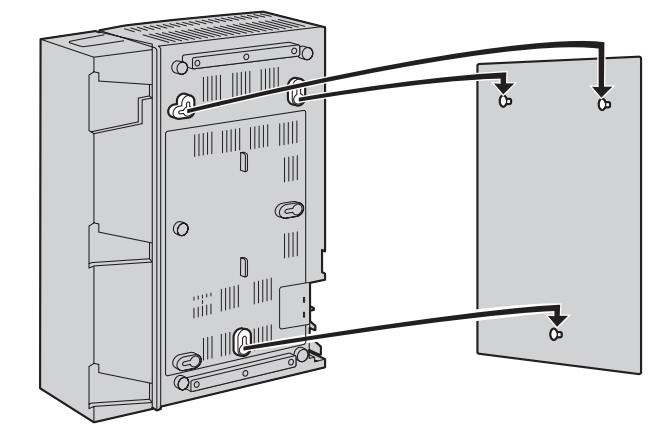

- Не закрывайте отверстия в корпусе. Оставьте свободное пространство по крайней мере на 20 см сверху и 10 см по бокам корпуса УАТС для обеспечения вентиляции.
- Удостоверьтесь, что стена позади корпуса является ровной, и на ней нет каких-либо предметов, чтобы отверстия сзади корпуса не были закрыты.
- Будьте внимательны, чтобы не уронить корпус.

# **2.2.8 Установка разрядника (грозозащита)**

### **Обзор**

Попадание молнии в телефонный кабель, проходящий на высоте 10 м над землей, может вызвать мощный электрический импульс. Разрядник (грозозащита) – устройство, подключаемое к внешней (СО) линии для предотвращения попадания потенциально опасных электрических импульсов в помещение через внешние (CO) линии и повреждения УАТС и подключенного к ней оборудования.

Для защиты УАТС от электрических импульсов настоятельно рекомендуется использовать разрядники (грозозащиту), удовлетворяющие следующим спецификациям:

- тип разрядника: 3-электродный разрядник;
- напряжение искрового разряда пост. тока: 230 В;
- максимальное пиковое значение тока: не менее 10 кА.

Кроме того, важную роль в обеспечении безопасности УАТС играет правильное заземление. (→ 2.2.5 [Подключение](#page-35-0) заземления корпуса)

Во многих странах/регионах существуют правила, требующие наличия защиты от электрических импульсов. Обязательно соблюдайте применимые местные нормы, например, установленные в законах или иных нормативных документах.

### **Установка**

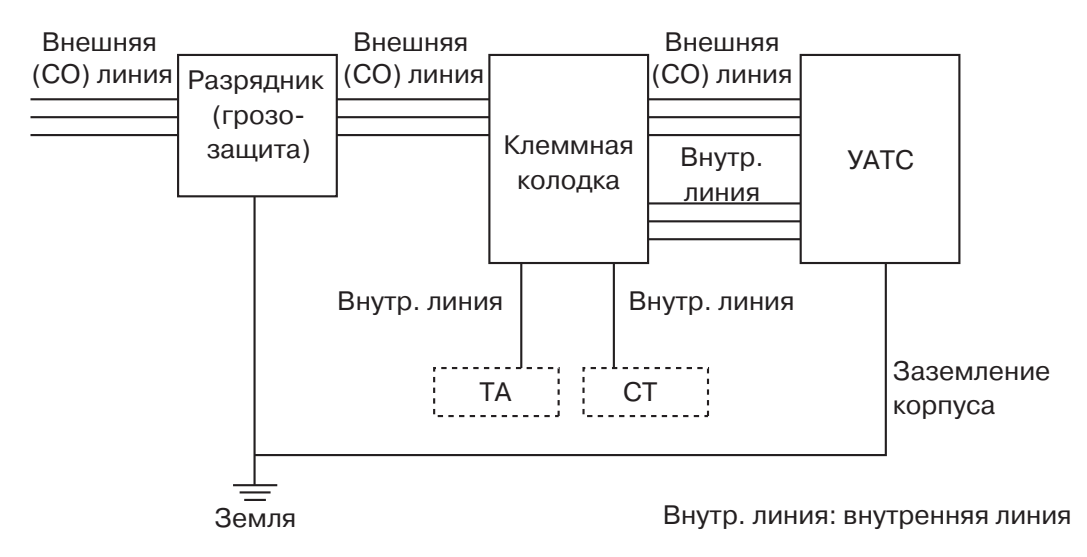

### **Установка вне помещения**

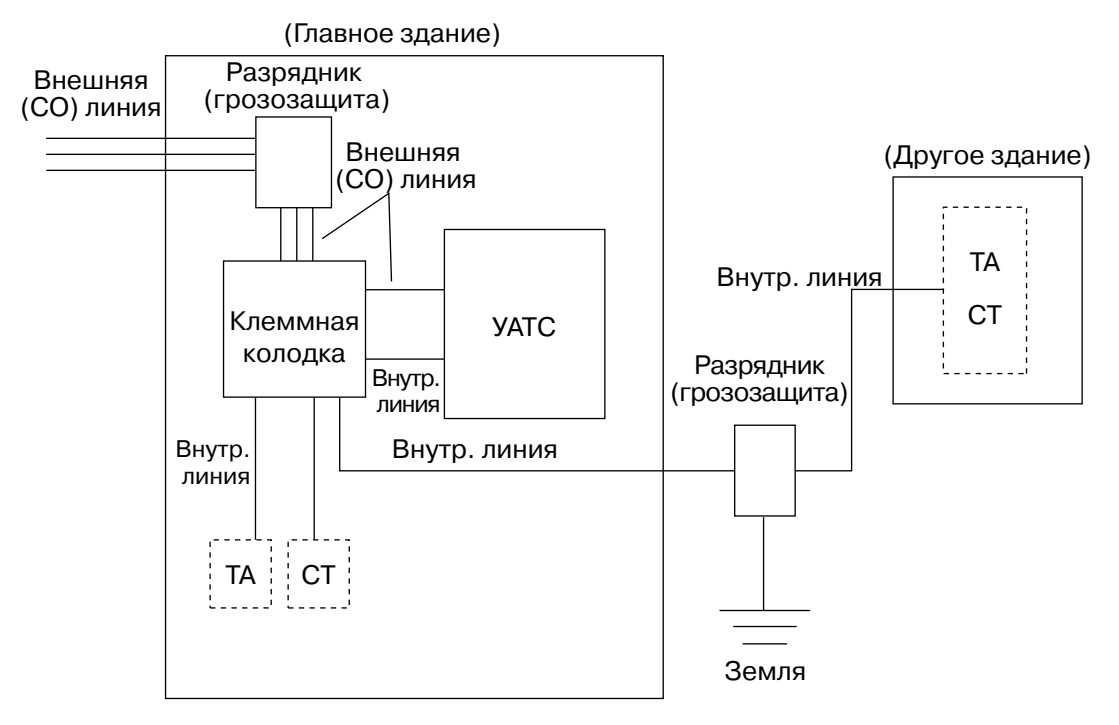

Внутр. линия: внутренняя линия

При прокладке внутренних линий вне здания рекомендуется следовать следующим правилам техники безопасности:

- **a.** Прокладывайте провода внутренних линий под землей.
- **b.** Для защиты провода используйте кабелепровод.

#### **Примечание**

Разрядник (грозозащита) для внутренней линии отличается от разрядника для внешней (CO) линии.

### **Установка заземляющего стержня**

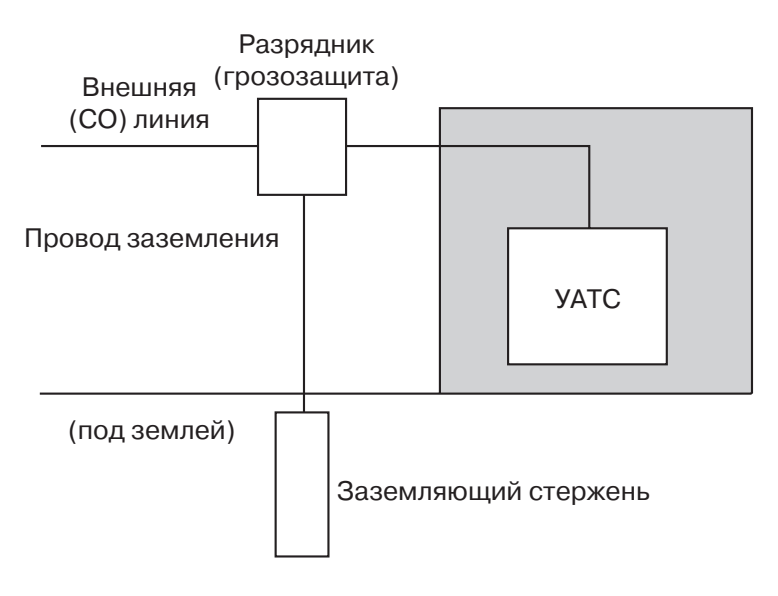

- **1.** Подключите заземляющий стержень к разряднику (грозозащите) проводом заземления, имеющим сечение, по крайней мере, 1,3 мм2.
- **2.** Закопайте заземляющий стержень в землю около разрядника. Провод заземления должен быть как можно короче.
- **3.** Провод заземления должен быть проведен прямо к заземляющему стержню. Этот провод не следует прокладывать вокруг других объектов.
- **4.** Заземляющий стержень следует закапывать на глубину не менее 50 см.

- Приведенные выше рисунки носят рекомендательный характер.
- Длина заземляющего стержня и требуемое заглубление зависят от состава почвы.

# **2.3 Установка системных плат**

## **2.3.1 Расположение системных плат**

Для установки системных плат необходимо открыть крышку кабельного отсека и лицевую панель основного блока, а затем вставить платы в соответствующие разъемы. Каждая плата устанавливается в определенное местоположение, как показано ниже.

Описания системных плат см. в разделе "Таблица системных [компонентов](#page-1-0)".

#### **ПРЕДОСТЕРЕЖЕНИЕ**

Для предотвращения повреждения печатных плат (P-плат) статическим электричеством не прикасайтесь к компонентам на P-платах основного блока и на системных платах. При необходимости манипуляций с P-платами надевайте заземляющий браслет.

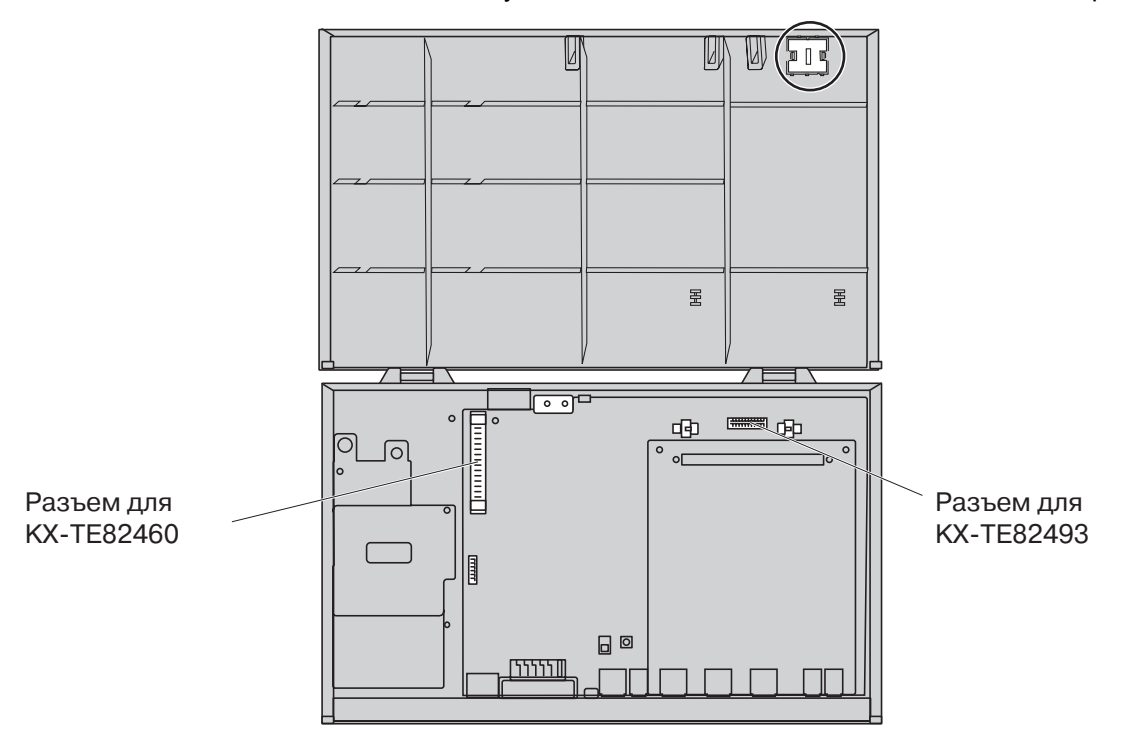

- Перед установкой системных плат обязательно выключите УАТС и отключите шнур электропитания.
- Будьте особенно осторожны, чтобы не повредить компонент корпуса, отмеченный кружком.

## **2.3.2 3-портовая плата Caller ID (АОН стандарта FSK и DTMF) (KX-TE82493)**

### **Функция**

Обеспечивает поддержку идентификации вызывающего абонента (Caller ID) для 3 внешних (CO) линий.

Поддерживается идентификация вызывающего абонента стандартов FSK (частотная манипуляция) и DTMF (двухтональный многочастотный набор). Для получения информации о типе идентификации вызывающего абонента, используемом в конкретном регионе, обратитесь в телефонную компанию.

- **1.** Ослабьте винты и откройте крышку кабельного отсека и лицевую панель. (→ 2.2.3 [Снятие](#page-28-0)/ [установка](#page-28-0) панелей)
- **2.** Вдвигайте плату между направляющими, пока она не будет зафиксирована в требуемом положении после щелчка, затем присоедините к плате соединитель.

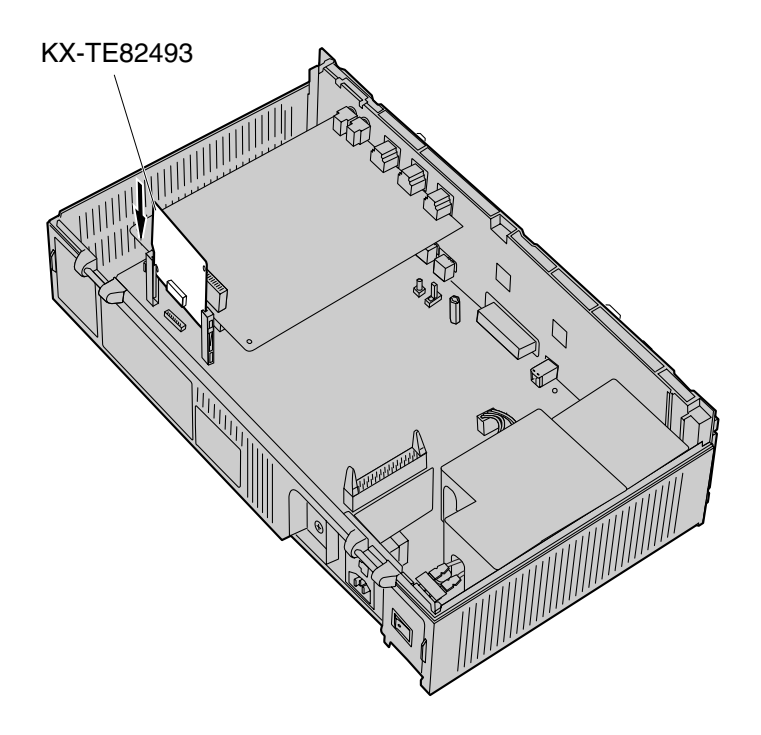

**3.** Закройте панели и заверните винты. (→ 2.2.3 Снятие/[установка](#page-28-0) панелей)

#### **Примечание**

Для удаления платы следуйте инструкциям, приведенным ниже.

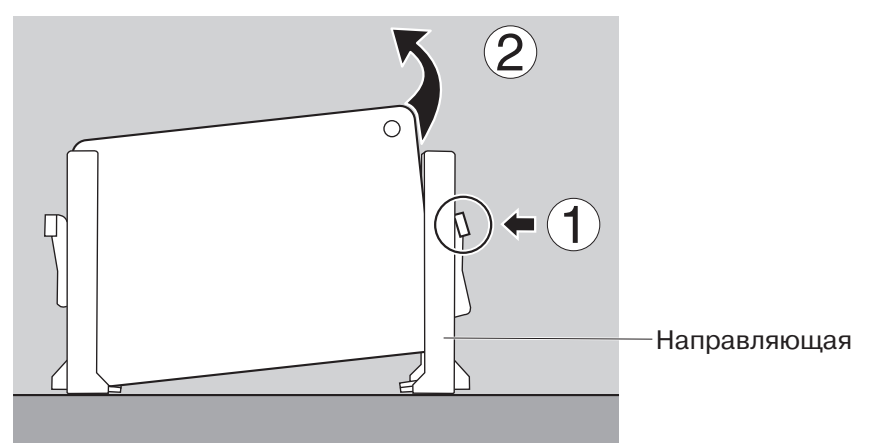

- **1.** Для отсоединения платы нажмите на фиксатор, расположенный на боковой поверхности одной из направляющих, в направлении стрелки.
- **2.** Нажимая на фиксатор, приподнимите край платы. (При выполнении этой операции не прикасайтесь к электронным компонентам платы.)

# **2.3.3 2-портовая плата домофона (KX-TE82460)**

## **Функция**

Обеспечивает подключение 2 домофонов и 2 электромеханических дверных замков.

- 1. Ослабьте винты и откройте крышку кабельного отсека и лицевую панель. (→ 2.2.3 [Снятие](#page-28-0)/ [установка](#page-28-0) панелей)
- **2.** Перед установкой системной платы удалите (с помощью кусачек) защитную заглушку на основном блоке.

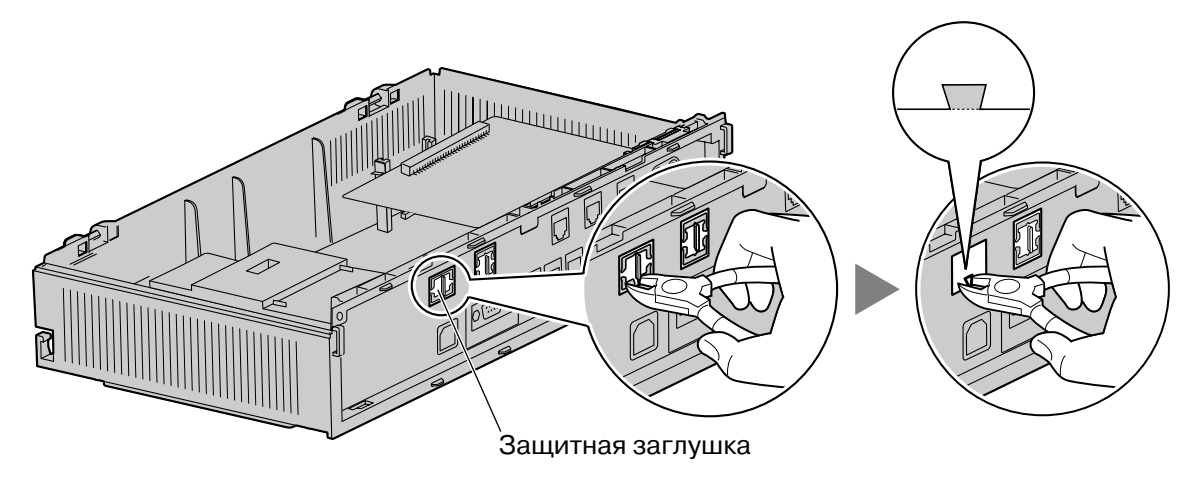

**3.** Установите 2-портовую плату домофона в основной блок, подключите шнур к разъему платы домофона и заверните винты.

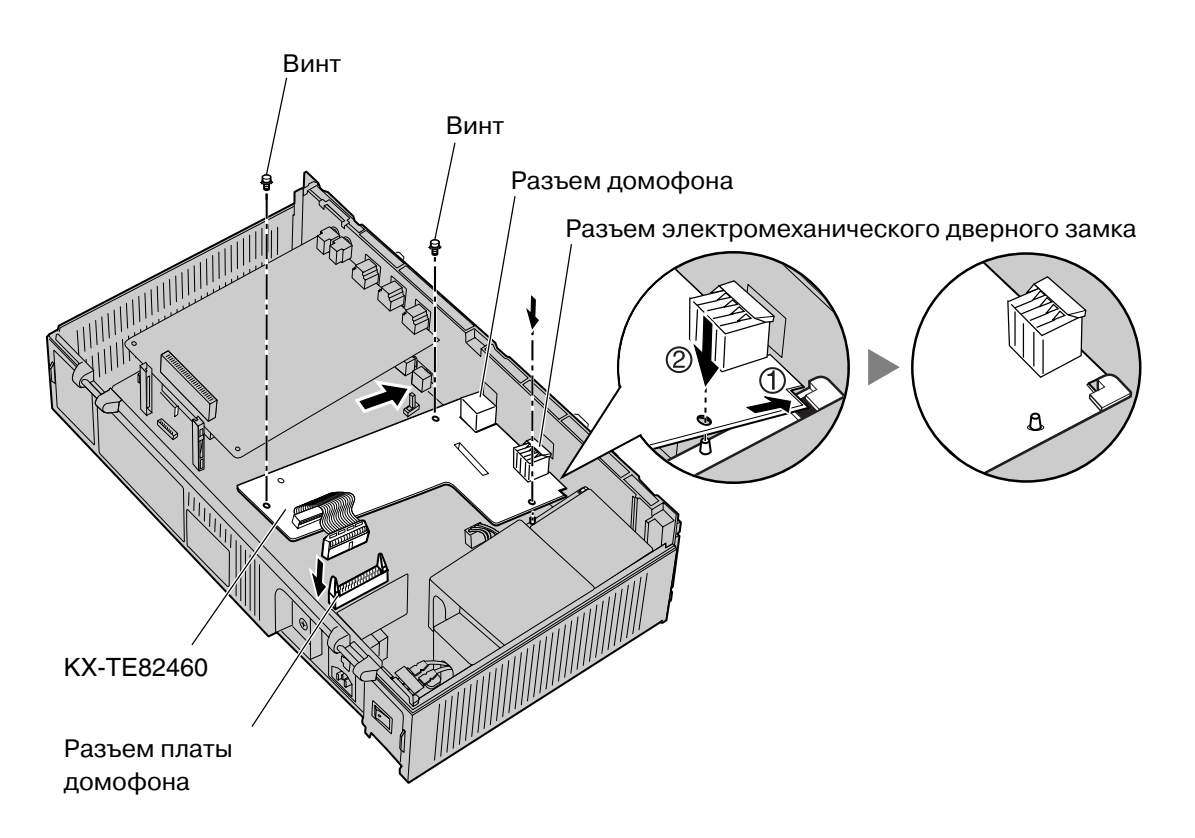

**4.** Закройте панели и заверните винты. (→ 2.2.3 Снятие/[установка](#page-28-0) панелей)

# **2.4 Подключение внешних (CO) линий**

# **2.4.1 Подключение внешних (CO) линий**

### **Подключение**

- **1.** Подключите модульные разъемы телефонных шнуров (2-проводных кабелей) к разъемам внешних (CO) линий.
- **2.** Подключите соединительные провода к клеммной колодке или модульным разъемам, установленным телефонной компанией.

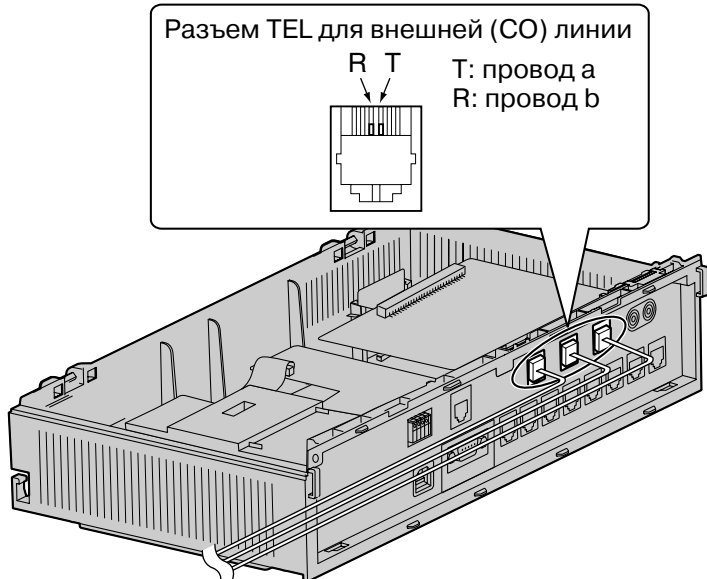

К клеммной колодке или модульным разъемам, установленным телефонной компанией

# **2.5 Подключение внутренних линий**

# **2.5.1 Подключение внутренних линий**

Разъемы внутренних линий могут использоваться для подключения системных телефонов (СТ), консолей прямого доступа (DSS), аналоговых телефонных аппаратов (ТА) и систем речевой почты.

#### **Примечания**

- СТ, оборудованный дисплеем, следует подключить к разъему внутренней линии 01, поскольку эта внутренняя линия автоматически назначается как внутренняя линия менеджера.
- Только 4 из 8 разъемов внутренних линий могут использоваться для ТА\*1 . В следующей таблице описываются типы разъемов внутренний линий.

#### **Типы разъемов внутренних линий**

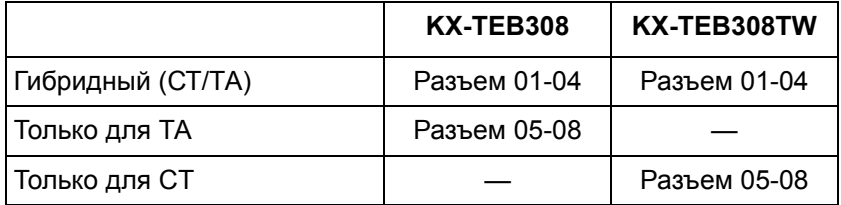

### **Подключение**

Подключите модульные разъемы телефонных шнуров (2- или 4-проводных кабелей) к модульным разъемам УАТС.

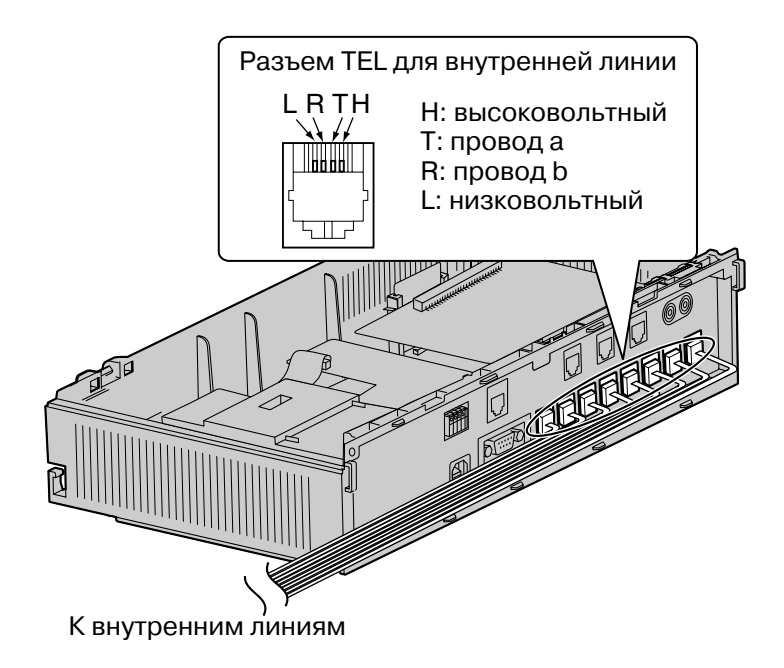

\*1 Тайвань: СТ

### **Максимальная длина кабелей внутренних линий (типа "витая пара")**

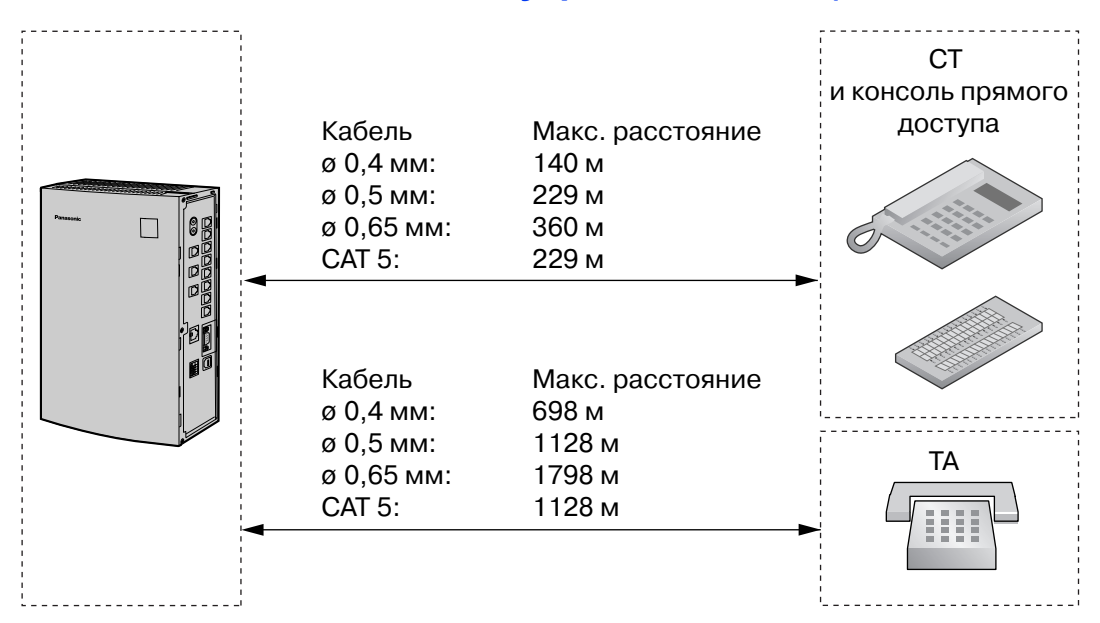

Для каждой внутренней линии необходимо 2- или 4-проводное подключение, как показано ниже. Для подключения могут использоваться 4 контакта: "T" (провод a), "R" (провод b), "H" (высоковольтный) и "L" (низковольтный).

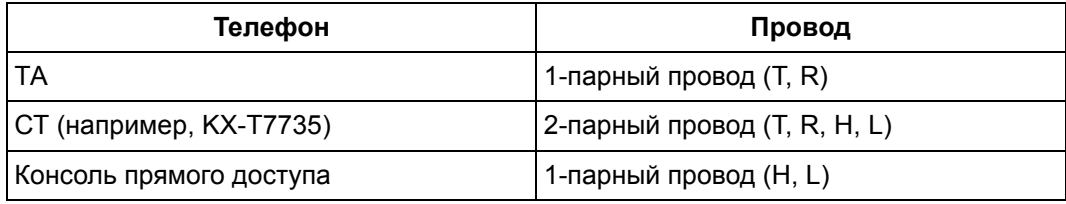

#### **Примечание**

Если к УАТС подключен телефон или автоответчик с реле A-A1, установите переключатель реле A-A1 на телефоне или автоответчике в положение "OFF".

# **2.5.2 Параллельное подключение внутренних линий**

Любой аналоговый телефонный аппарат (ТА) можно подключить к гибридному порту параллельно системному телефону (СТ) следующим образом:

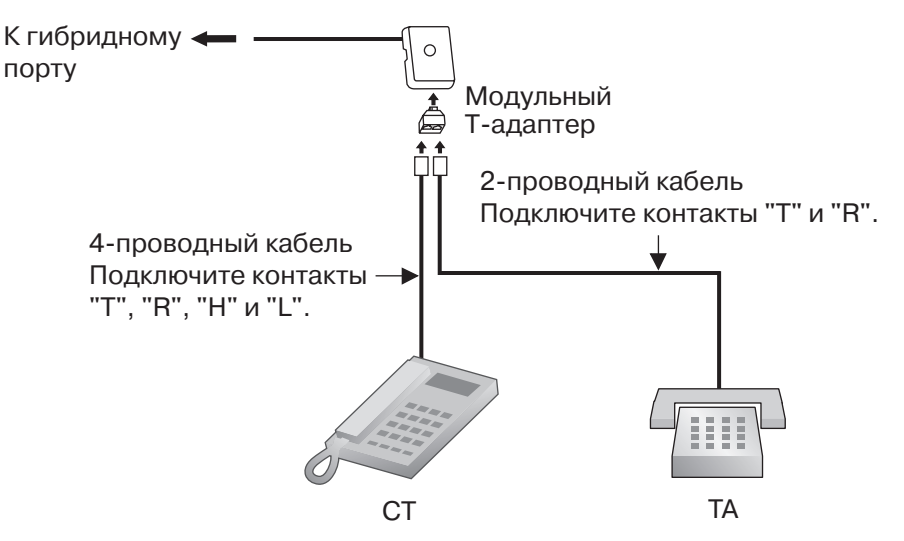

#### **Примечание**

Аналогично ТА, параллельно с СТ может быть подключен автоответчик, факсимильный аппарат или модем.

# <span id="page-52-0"></span>**2.6 Подключение домофонов и электромеханических дверных замков**

## **2.6.1 Подключение домофонов и электромеханических дверных замков**

Возможна установка до 2 домофонов (KX-T30865) и до 2 электромеханических дверных замков (поставляются пользователем).

### **Максимальная длина кабелей**

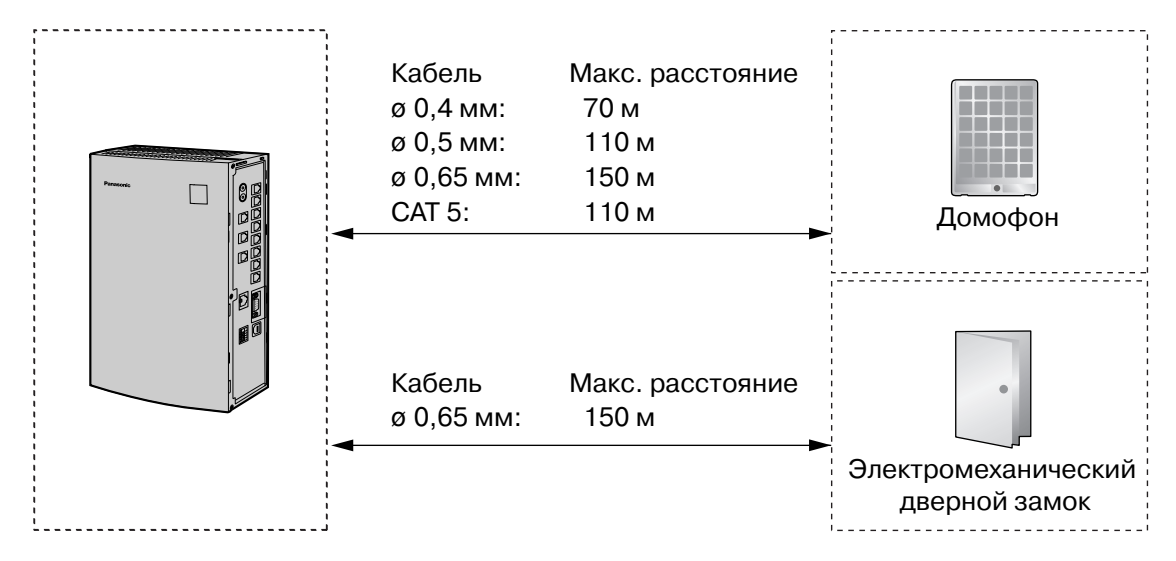

#### **Предельный ток в цепи электромеханического дверного замка: 30 В пост. тока/30 В перем. тока, макс. 3 А.**

### **Установка домофона (KX-T30865)**

**1.** Отверните винт на нижней стороне корпуса для разборки корпуса домофона на 2 половины.

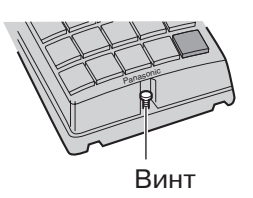

**2.** Пропустите провода сквозь отверстие в основании корпуса и прикрепите основание корпуса к стене 2 винтами.

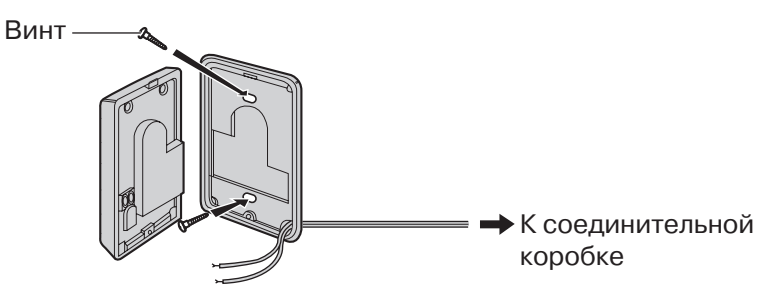

#### **Примечание**

В комплекте с KX-T30865 поставляются винты 2 типов. Выберите один из этих типов в соответствии с типом стены.

**используется, если основание домофона крепится к стене** 

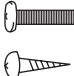

: используется, если домофон крепится непосредственно к стене

**3.** Подключите провода к клеммам, расположенным на обратной стороне лицевой панели.

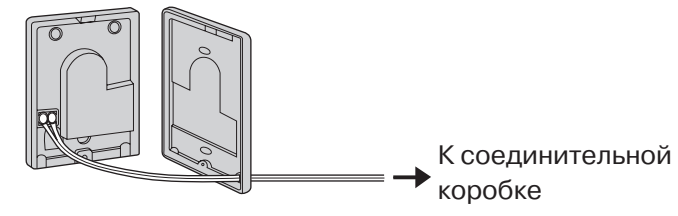

**4.** Соберите 2 половины корпуса и приверните винт.

### **Подключение домофонов (KX-T30865)**

- **1.** Подключите плату домофона к соединительной коробке посредством 4-проводных кабелей и модульных разъемов.
- **2.** Подключите провода домофона 1 к красным и зеленым винтам на соответствующей соединительной коробке.
- **3.** Подключите провода домофона 2 к желтым и черным винтам на соответствующей соединительной коробке.

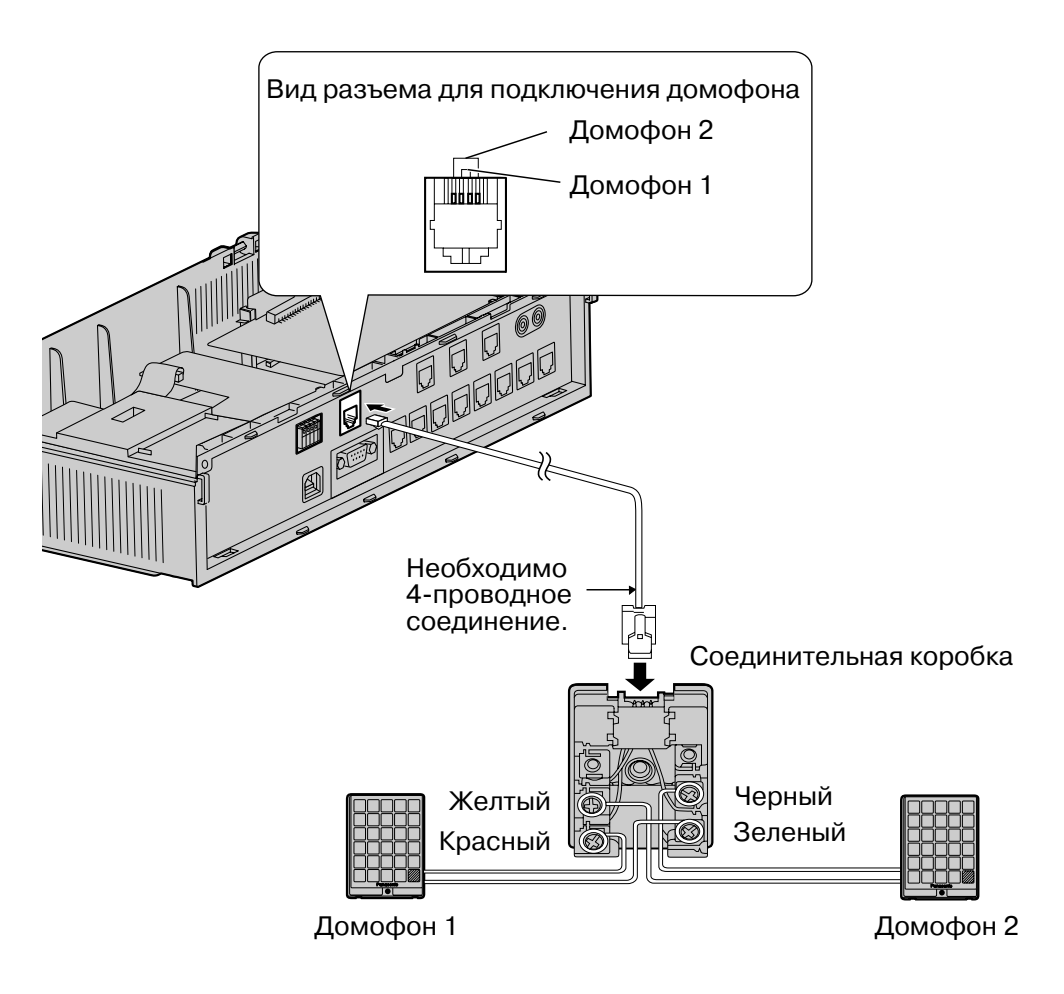

### **Подключение электромеханических дверных замков**

**1.** С помощью плоской отвертки нажмите кнопку под клеммой и, не отпуская ее, вставьте в клемму провод электромеханического дверного замка.

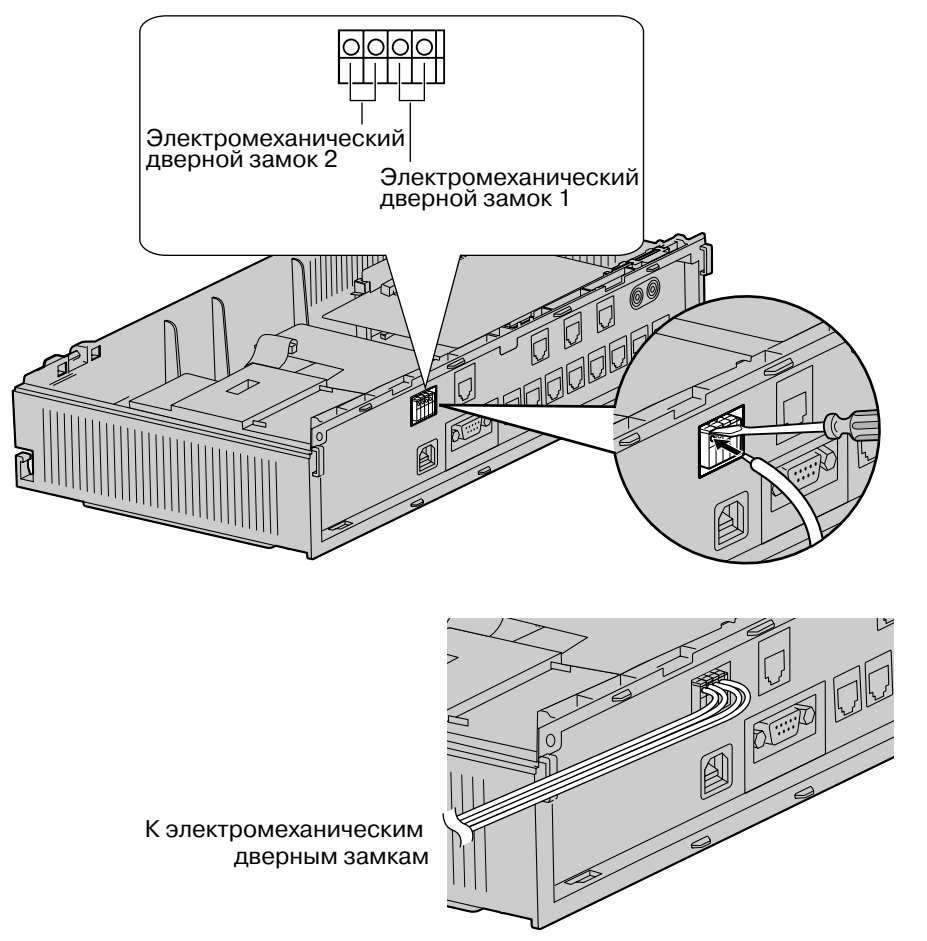

**2.** Закрепите кабельным хомутом все шнуры. (→ 2.2.4 [Закрепление](#page-32-0) кабелей)

- Рекомендуется использовать провод UL1015 или эквивалентный провод.
- Диаметр провода должен составлять от 0,45 мм до 1,1 мм без учета изоляции.

# **2.7 Подключение дверного звонка**

# **2.7.1 Подключение дверного звонка**

С помощью плоской отвертки нажмите кнопку под клеммой и, не отпуская ее, вставьте в клемму провод дверного звонка. Можно использовать стандартный дверной звонок. Для получения дополнительной информации обратитесь к дилеру. Информацию о подключении домофонов (KX-T30865) и электромеханических дверных замков см. в разделе "2.6 Подключение домофонов и [электромеханических](#page-52-0) дверных замков".

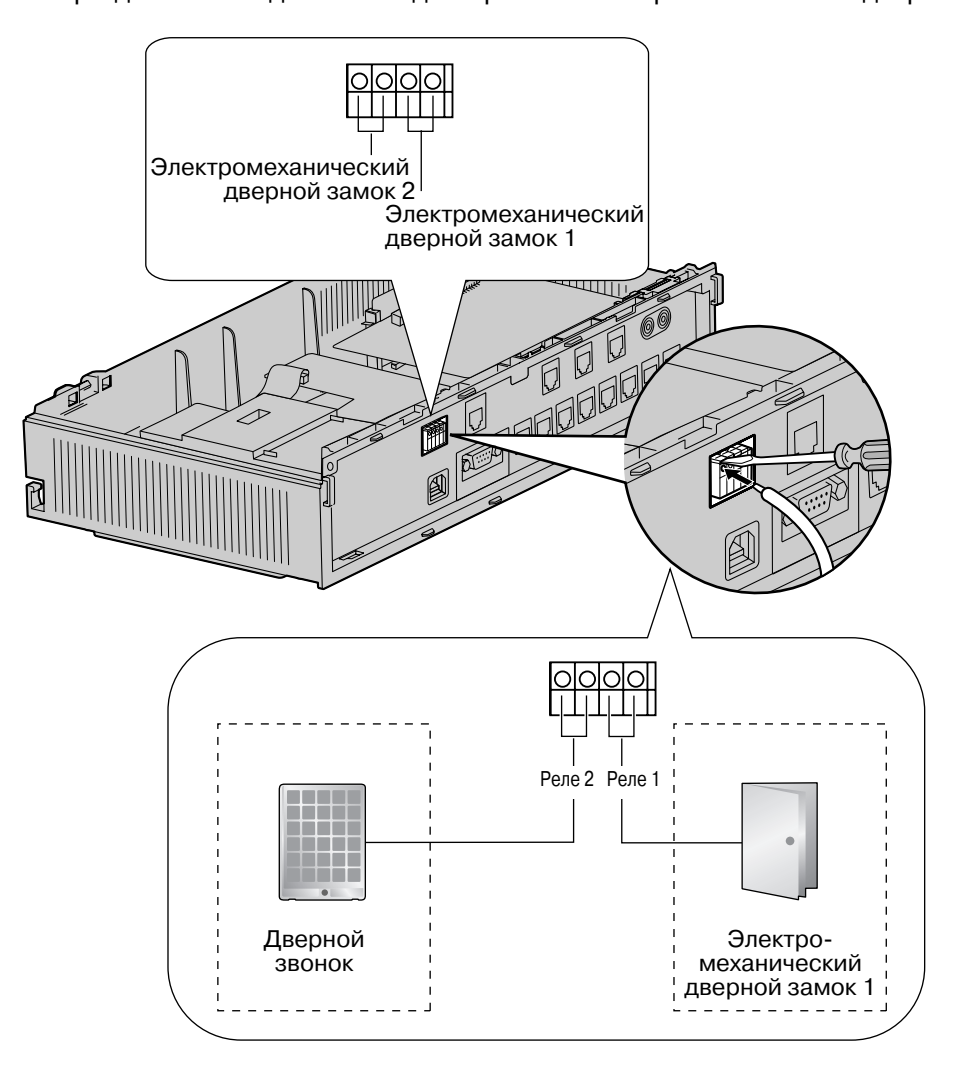

# <span id="page-57-0"></span>**2.8 Подключение периферийных устройств**

# **2.8.1 Подключение периферийных устройств**

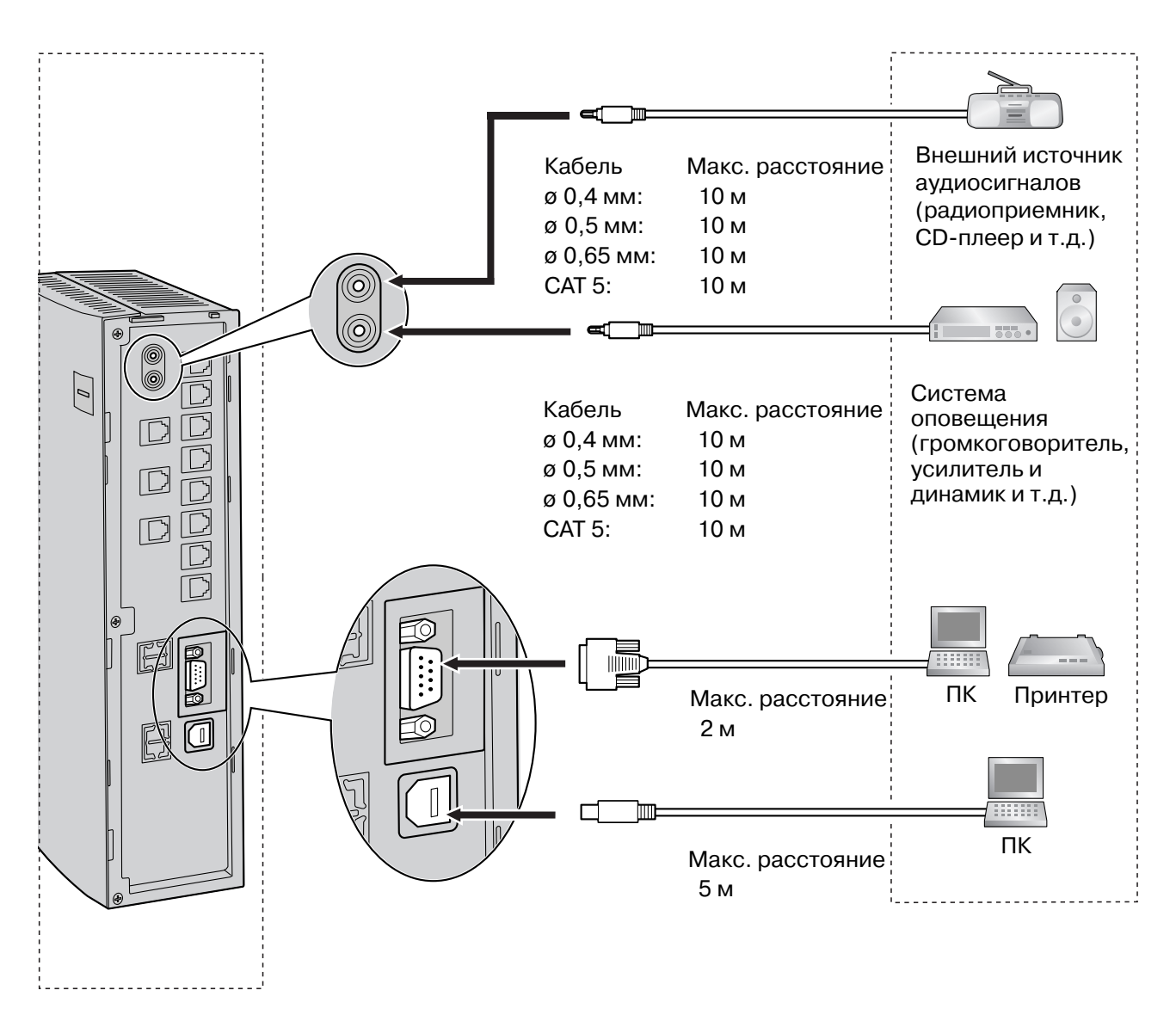

#### **Примечание**

Обязательно соблюдайте указанное выше максимальное расстояние между УАТС и периферийными устройствами.

#### **Фоновая музыка/фоновая музыка при удержании**

К УАТС можно подключить 1 источник аудиосигналов (поставляется пользователем), например, радиоприемник или CD-плеер, и использовать его в качестве источника фоновой музыки (BGM) и фоновой музыки при удержании (MOH).

Соедините кабелем выход звукового сигнала (разъем наушников, разъем головного телефона и т.д.) источника аудиосигналов и разъем фоновой музыки при удержании УАТС. Используется штекер EIAJ RC-6701 A (2-контактный, диаметром 3,5 мм).

• Входной импеданс: 8 Ω

#### **ПРЕДОСТЕРЕЖЕНИЕ**

- Не вставляйте звуковые кабели в разъемы с силой. Это может привести к повреждению разъемов и периодическому пропаданию звука.
- Порт MOH представляет собой SELV-порт и должен использоваться только для подключения SELV-устройств.

#### **Примечания**

- Используйте кабель источника аудиосигналов с разъемом соответствующего размера, поскольку некоторые кабели с длинными разъемами невозможно подключить при закрытой крышке кабельного отсека УАТС.
- Если УATC и внешний источник аудиосигналов не подключены к одному заземлению, при воспроизведении фоновой музыки и фоновой музыки при удержании может появиться посторонний шум.
- Источник аудиосигналов, используемый для подачи фоновой музыки и фоновой музыки при удержании, определяется посредством системного программирования.
- Громкость фоновой музыки при удержании настраивается с помощью регулятора громкости на внешнем источнике аудиосигналов.

### **Устройство оповещения**

К УATC можно подключить только 1 устройство оповещения по громкой связи (поставляется пользователем).

Используется штекер EIAJ RC-6701 A (2-контактный, диаметром 3,5 мм).

• Выходной импеданс: 600 Ω

#### **ПРЕДОСТЕРЕЖЕНИЕ**

Соединитель, предназначенный для подключения внешних устройств оповещения, представляет собой SELV-порт и должен использоваться только для подключения сертифицированных SELV-устройств.

#### **Примечания**

- Используйте кабель устройства оповещения с разъемом соответствующего размера, поскольку некоторые кабели с длинными разъемами невозможно подключить при закрытой крышке кабельного отсека УАТС.
- Громкость устройства оповещения настраивается с помощью регулятора громкости на громкоговорителе или усилителе.

### **ПК/принтер (через RS-232C)**

К УАТС посредством интерфейса RS-232C может быть подключен ПК, используемый для регистрации и отображения записей о вызовах, а также для программирования УАТС. Для печати записей о вызовах к этому интерфейсу можно подключить принтер. ПК или принтер подключается с помощью кабеля RS-232C (поставляется пользователем).

#### **Примечание**

Для соединения УATC и ПК используется переходной кабель RS-232C.

#### **Назначение контактов**

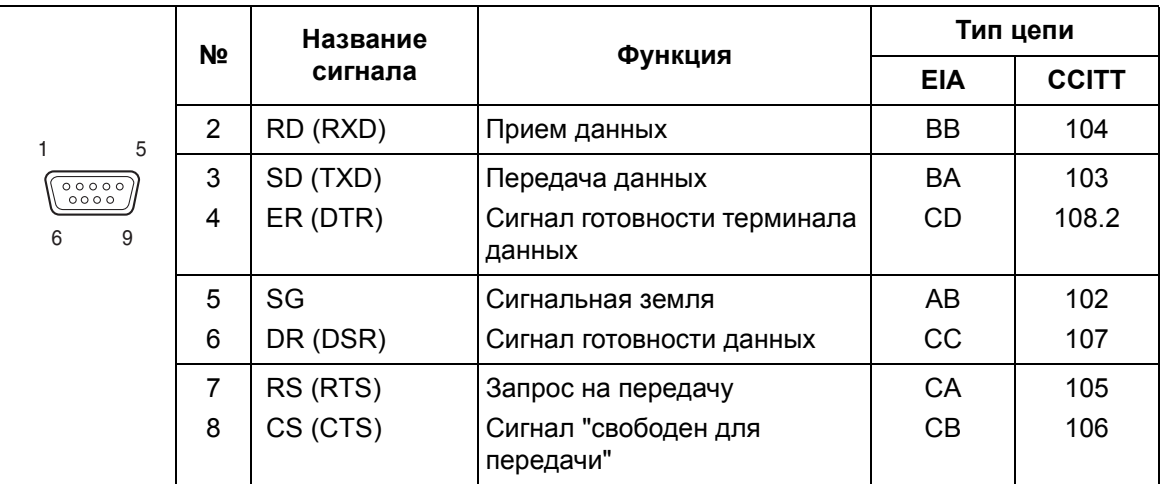

#### **Схемы подключения**

#### **Подключение ПК/принтера с использованием 9-контактного разъема RS-232C**

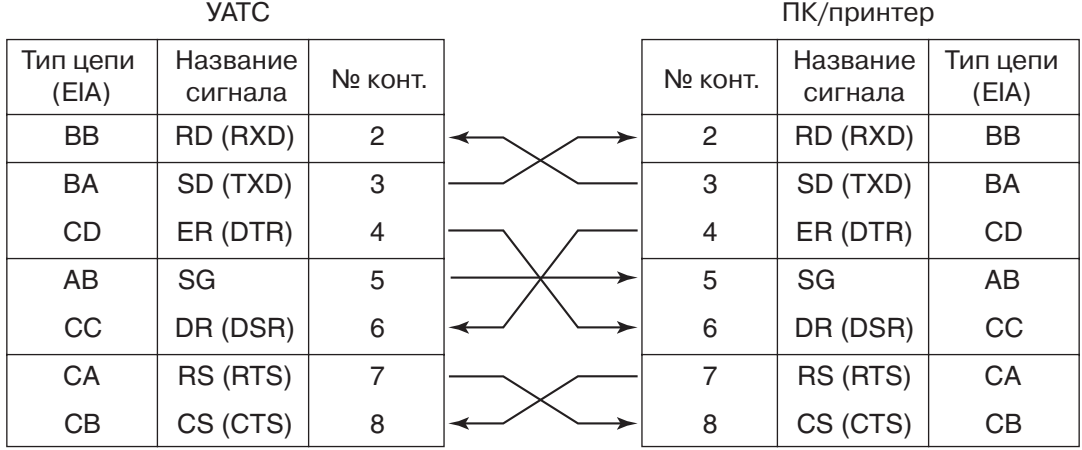

#### **Подключение ПК/принтера с использованием 25-контактного разъема RS-232C**

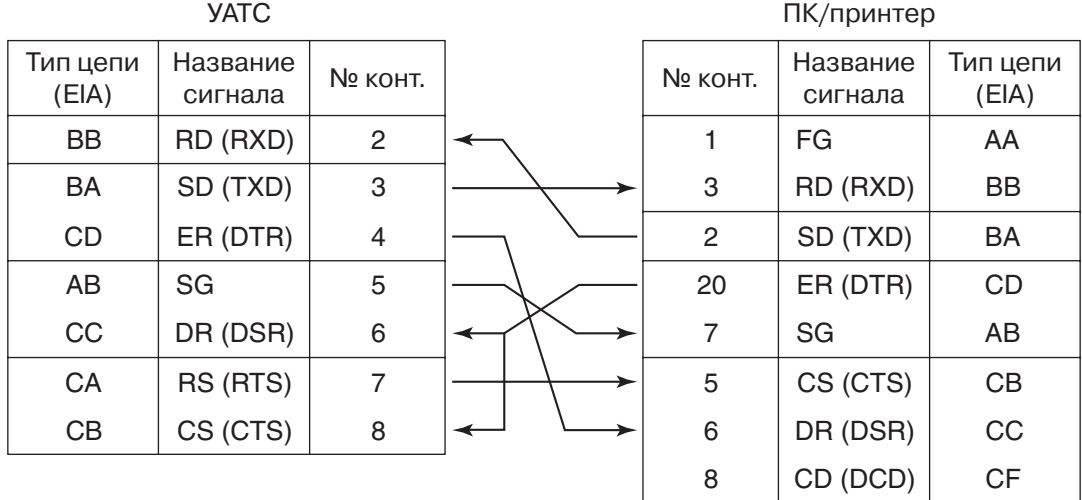

#### **Сигналы RS-232C**

- **Прием данных (RXD):**…(вход) Передача сигналов от принтера или ПК в УАТС.
- **Передача данных (TXD):**…(выход) Передача сигналов от УАТС в принтер или ПК. Состояние "Mark" сохраняется до тех пор, пока передаются данные или сигналы BREAK.
- **Сигнал готовности терминала данных (DTR):**…(выход) Состояние ON этой сигнальной цепи означает, что УАТС находится в режиме ON LINE. Состояние ON цепи ER (DTR) не означает, что с принтером или ПК установлена связь. Эта цепь переходит в состояние OFF при переходе УАТС в режим OFF LINE.
	- **Сигнальная земля (SG)** Эта цепь предназначена для соединения с сигнальной землей (с заземленным полюсом источника питания постоянным током) всех обратных проводов цепей в интерфейсе.
- **Сигнал готовности данных (DSR):**…(вход) Состояние ON цепи DR (DSR) означает готовность принтера или ПК. Состояние ON цепи DR (DSR) не означает, что с принтером или ПК установлена связь.
- **Запрос на передачу (RTS):**…(выход) В этой цепи удерживается состояние ON, пока цепь DR (DSR) находится в состоянии ON.
- **Сигнал "свободен для передачи" (CTS):**…(вход) Состояние ON цепи CS (CTS) означает, что принтер или ПК готов к приему данных из УАТС. Если цепь CS (CTS) находится в состоянии OFF, УАТС не передает и не принимает данные.
- **Корпусная земля (FG)** Эта цепь предназначена для соединения корпуса устройства с проводом заземления шнура электропитания.
- **Носитель данных обнаружен (DCD):**…(вход) Состояние ON цепи CD (DCD) сообщает терминалу данных (DTE), что принимается сигнал несущей.

## **ПК (через интерфейс USB 1.1)**

Через интерфейс USB можно подключить ПК с программным обеспечением KX-TEB308 Maintenance Console, которое используется для программирования системы и загрузки/ выгрузки данных из/в УАТС.

#### **Назначение контактов**

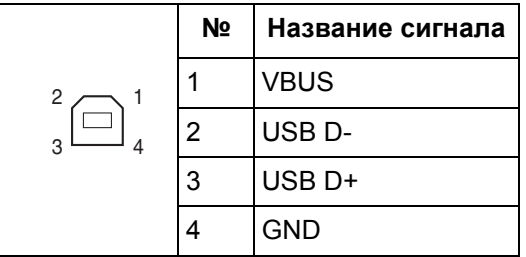

# **2.9 Подключения при исчезновении питания**

## **2.9.1 Подключения при исчезновении питания**

В случае исчезновения питания УATC, функция "Переключение при исчезновении питания" обеспечивает автоматическое попарное соединение некоторых внешних и внутренних линий. Функционируют только следующие внутренние и внешние (СО) линии:

Внешняя (СО) линия 1 – внутренняя линия (T, R), разъем 01

- В случае исчезновения электропитания содержимое памяти УАТС сохраняется благодаря наличию поставляемой заводом литиевой батареи. Сохраняются все системные данные, за исключением данных функций "Ожидание", "Повторный набор сохраненного номера", "Повторный набор последнего номера" и "Парковка вызова".
- При исчезновении питания текущие подключения автоматически заменяются на подключения, указанные выше на этой странице.
- При исчезновения электропитания не могут использоваться системные телефоны (СТ). Поэтому аналоговый телефонный аппарат (ТА) рекомендуется подключать параллельно с СТ к разъему внутренней линии 01. Следует отметить, что если при восстановлении питания параллельный ТА задействован в активном вызове по внешней (CO) линии, то этот вызов будет разъединен.
- Если происходит отказ электросети и питание постоянным током подается от резервных аккумуляторных батарей, УATC остается полностью работоспособной, и изменения подключений не происходит.

# **2.10 Запуск усовершенствованной гибридной системы**

## **2.10.1 Запуск усовершенствованной гибридной системы**

В этом разделе поясняется обязательная процедура запуска УАТС в первый раз.

- **1.** Убедитесь, что все используемые внешние (CO) линии подключены к УАТС.
- **2.** Установите выключатель питания в положение "OFF".
- **3.** Подключите шнур электропитания к УАТС, затем подключите второй его конец к электрической розетке переменного тока.
- **4.** Установите выключатель питания в положение "ON".

#### **Примечание**

Из соображений безопасности не удлиняйте, не изгибайте и не пережимайте шнур электропитания.

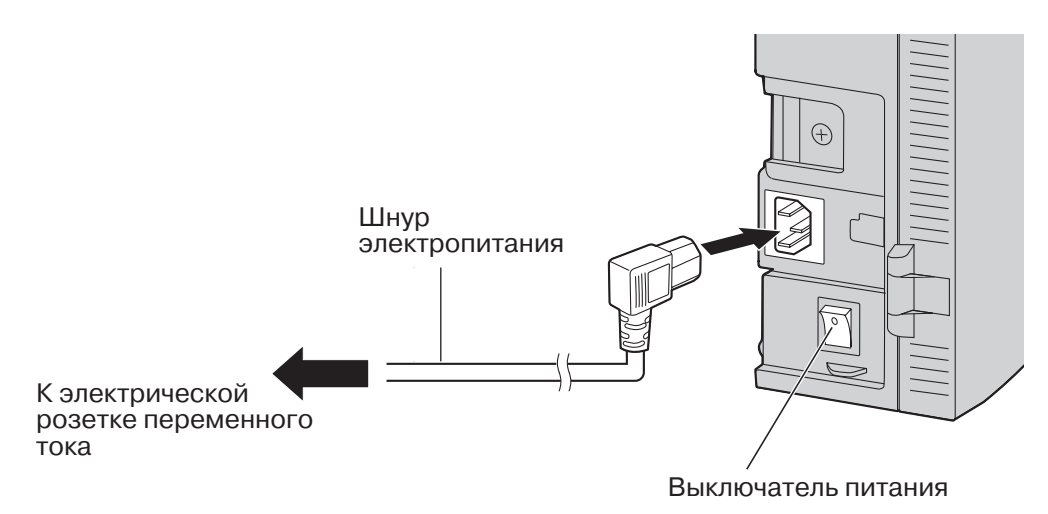

- **5.** Войдите в режим системного программирования.
	- **a.** Подключите системный телефон (СТ) к разъему внутренней линии 01 в УАТС.
	- **b.** Нажмите кнопку PROGRAM.
	- **c.** Нажмите  $*$  #.
	- **d.** Введите системный пароль (по умолчанию: 1234).
- **6.** Выполните следующую процедуру.

**[при запуске УАТС в первый раз]**

#### **Инициализация УАТС с использованием значений по умолчанию:**

- **a.** Введите 999.
- **b.** Нажмите кнопку NEXT (SP-PHONE), появится сообщение "All Para".
- **c.** Нажмите кнопку STORE (AUTO DIAL/STORE).
- **d.** Нажмите кнопку END (HOLD).

#### **Примечания**

- Тип внешней (CO) линии определяется автоматически.
- Если УАТС функционирует неправильно, см. раздел "4.1.5 [Перезапуск](#page-79-0) системы со сбросом [системных](#page-79-0) данных".

#### **Сброс речевых приветствий системы (OGM) для DISA/UCD:**

- **e.** Введите 599.
- **f.** Нажмите кнопку NEXT (SP-PHONE).
- **g.** Нажмите кнопку STORE (AUTO DIAL/STORE).
- **h.** Нажмите кнопку END (HOLD).
- **7.** Нажмите кнопку PROGRAM для выхода из режима системного программирования.
- **8.** Для программирования УАТС используется один из нижеперечисленных способов:
	- **a.** Программирование на компьютере. Для получения дополнительной информации см. "Раздел 3, Руководство по [KX-TEB308 Maintenance Console](#page-64-0)".
	- **b.** Программирование на системном телефоне. Для получения дополнительной информации см. раздел "3.3 Программирование на системном телефоне" Руководства по функциям. Пользователям в некоторых странах, например, в Италии или Чехии, до выполнения настройки следует установить код страны.

### **ПРЕДОСТЕРЕЖЕНИЕ**

- При подключении шнура электропитания к электрической розетке переменного тока подача питания в УАТС выполняется, даже если выключатель питания установлен в положение "OFF".
- Шнур электропитания используется как средство полного отключения электропитания. Электрическая розетка переменного тока должна находиться рядом с оборудованием, и доступ к ней должен быть беспрепятственным.

- Если используемые внешние (CO) линии не подключены к УАТС, автоматическое определение типа внешней (СО) линии невозможно.
- Используйте только шнур электропитания из комплекта поставки УАТС.
- Если УАТС не будет использоваться в течение длительного времени, в целях экономии электроэнергии установите выключатель питания в положение "OFF" и отсоедините шнур электропитания от электрической розетки переменного тока.

# *Раздел 3*

# <span id="page-64-0"></span>*Руководство по KX-TEB308 Maintenance Console*

*В этом разделе описывается процедура установки и использования KX-TEB308 Maintenance Console – утилиты для программирования на базе ПК.*

# **3.1 Установка KX-TEB308 Maintenance Console**

# **3.1.1 Установка KX-TEB308 Maintenance Console на ПК**

Для программирования и управления УATC с помощью ПК (персонального компьютера) на ПК необходимо установить программу KX-TEB308 Maintenance Console.

### **Системные требования**

#### **Требуемая операционная система**

• Microsoft® Windows® 98 SE, Windows Me, Windows 2000 или Windows XP

#### **Минимальные требования к аппаратным средствам**

- Центральный процессор: микропроцессор Intel® Celeron® 300 МГц
- НDD: 100 Мб свободного пространства на жестком диске
- RAM: 128 Mб свободной памяти RAM

#### **Установка пароля и защита пароля**

В целях защиты системы для выполнения системного программирования необходим ввод пароля. При первом запуске KX-TEB308 Maintenance Console программа "Quick Setup" (Быстрая настройка) предложит ввести системный пароль. Во избежание несанкционированного доступа и возможного мошеннического набора номера не разглашайте пароль.

#### **Предупреждение установщику относительно системного пароля**

- **1.** Проинформируйте персонал о важности использования пароля и возможных негативных последствиях несоблюдения требований по защите системы (разглашения пароля).
- **2.** Во избежание несанкционированного доступа и возможного мошеннического набора номера храните пароль в тайне.
- **3.** В целях защиты системы настоятельно рекомендуется изменить пароль по умолчанию на какой-либо другой пароль. Рекомендуется использовать 7-значный пароль.
- **4.** Периодически меняйте пароль.
- **5.** Если системный пароль был забыт, то его можно выяснить путем загрузки резервной копии системных данных на ПК и проверки пароля с помощью программного обеспечения KX-TEB308 Maintenance Console. При отсутствии резервной копии системных данных требуется выполнить сброс параметров УАТС на заводские значения по умолчанию и запрограммировать их повторно. Поэтому настоятельно рекомендуется создавать резервную копию системных данных.

Для получения дополнительной информации о резервном копировании системных данных см. online-справку, которую можно вызвать путем выбора пункта меню Help (Справка) в процессе программирования на компьютере. Однако поскольку системные пароли могут быть извлечены из резервных копий файлов системных данных, несанкционированный доступ к этим файлам должен быть запрещен.

#### **Примечание**

Данная УАТС имеет только один системный пароль. Этот пароль может быть изменен либо посредством программирования на системном телефоне, либо посредством

программирования на компьютере. Поэтому вышеупомянутый пароль может состоять только из цифр.

### **Установка KX-TEB308 Maintenance Console**

- Перед установкой или удалением программного обеспечения необходимо закрыть все открытые приложения.
- Для инсталляции или деинсталляции программы на ПК под управлением Windows 2000 Professional или Windows XP Professional входящий в систему пользователь должен принадлежать к группе "Administrators" (Администраторы).
	- **1.** Вставьте прилагаемый компакт-диск в дисковод CD-ROM компьютера. Автоматически откроется основное окно.
	- **2.** Нажмите **Maintenance Console**.

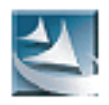

- **3.** Дважды щелкните по файлу установки для запуска инсталлятора. (Соответствующий значок показан здесь слева.)
- **4.** Выполняйте инструкции, выводимые на экран мастером инсталляции.
- **5.** Выберите соответствующий код модели. (Код модели следует сразу за номером модели.) На основе выбранного кода будут установлены соответствующие данные по умолчанию.
- **6.** Нажмите **Next**.
- **7.** Следуйте инструкциям мастера инсталляции.

# **3.2 Подключение**

## **3.2.1 Подключение**

Функции УАТС и ее настройки устанавливаются посредством ПК и программного обеспечения KX-TEB308 Maintenance Console.

Программирование может выполняться как "на месте" с помощью ПК, подключенного непосредственно к УАТС, так и удаленно путем доступа к УАТС через модем.

#### **Подключение через последовательный интерфейс**

ПК можно подключить к порту RS-232C УАТС или к порту USB для более быстрого доступа.

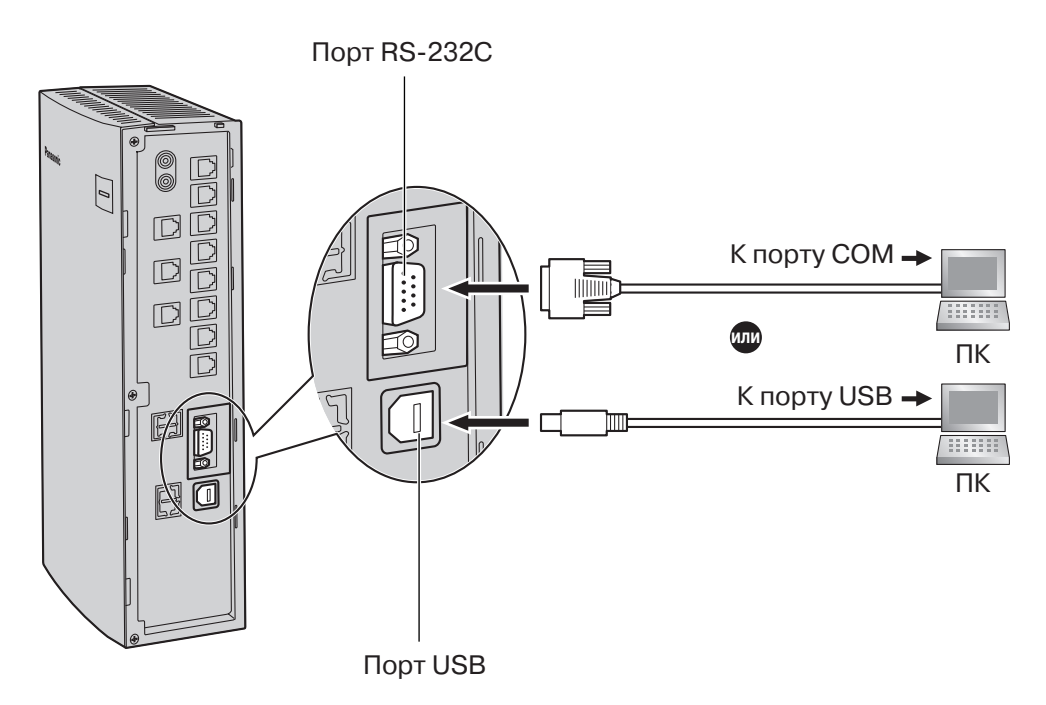

- Информацию о назначении контактов и максимальной длине кабелей см. в разделе "2.8 Подключение [периферийных](#page-57-0) устройств".
- При подключении KX-TEB308 Maintenance Console к УАТС с помощью кабеля RS-232C для порта последовательного интерфейса (RS-232C) УАТС посредством системного программирования следует установить следующие параметры (Параметр RS-232C протокола работы УАТС (SMDR RS-232C Parameter) [800]):
	- Скорость: 9600 бит/сек.
	- Длина слова: 8 битов
	- Бит четности: нет
	- Стоповый бит: 1 бит

### **Установка драйвера USB**

#### **ПРЕДОСТЕРЕЖЕНИЕ**

Установка данного драйвера USB может привести к неправильному функционированию драйвера USB для моделей KX-TDA или программного обеспечения PC Console/Phone. В этом случае обновите соответствующие драйверы USB из следующих папок на компактдиске, входящем в комплект поставки:

Модели KX-TDA: дисковод CD-ROM:\TDA\_USB Driver\TDA\_USB Driver Программное обеспечение PC Console/Phone: дисковод CD-ROM:\TDA\_USB Driver\T7601\_USB Driver

#### **Примечание**

Перед установкой или удалением драйвера необходимо закрыть все открытые приложения.

#### **Windows 98SE**

- **1.** Подключите ПК к УАТС с помощью кабеля USB. Появится окно **Установка оборудования**.
- **2.** Нажмите **Далее**.
- **3.** Выберите **Произвести поиск наиболее свежего драйвера для устройства. [Рекомендуется]** и нажмите **Далее**.
- **4.** Выберите **Указанный ниже источник** и затем нажмите **Обзор**.
- **5.** Укажите папку, содержащую драйвер USB, **дисковод CD-ROM:\USB driver\Win98**, затем нажмите **OK**.
- **6.** Нажмите **Далее**.
- **7.** Нажмите **Далее**.
- **8.** Нажмите **Готово**.

#### **Примечание**

Если на экране появится диалоговое окно, предлагающее перезапустить ПК, выполните перезапуск компьютера.

#### **Windows Me**

- **1.** Подключите ПК к УАТС с помощью кабеля USB. Появится окно **Установка оборудования**.
- **2.** Выберите **Установка из указанного места** и затем нажмите **Далее**.
- **3.** Выберите **Произвести поиск наиболее свежего драйвера для устройства. [Рекомендуется]**.
- **4.** Выберите **Указанный ниже источник** и затем нажмите **Обзор**.
- **5.** Укажите папку, содержащую драйвер USB, **дисковод CD-ROM:\USB driver\WinMe**, затем нажмите **OK**.
- **6.** Нажмите **Далее**.
- **7.** Нажмите **Далее**.
- **8.** Нажмите **Готово**.

#### **Примечание**

Если на экране появится диалоговое окно, предлагающее перезапустить ПК, выполните перезапуск компьютера.

#### **Windows 2000**

- **1.** Подключите ПК к УАТС с помощью кабеля USB. Появится окно **Мастер нового оборудования**.
- **2.** Нажмите **Далее**.
- **3.** Выберите **Провести поиск подходящего драйвера для устройства. [Рекомендуется]** и нажмите **Далее**.
- **4.** Выберите **Указанный ниже источник** и затем нажмите **Далее**.
- **5.** Нажмите **Обзор** укажите папку, содержащую драйвер USB, **дисковод CD-ROM:\USB driver\Win2000**, и затем нажмите **Открыть**.
- **6.** Нажмите **ОК**.
- **7.** Нажмите **Далее**.
- **8.** Нажмите **Готово**.

#### **Windows XP**

- **1.** Подключите ПК к УАТС с помощью кабеля USB. Появится окно **Мастер нового оборудования**.
- **2.** Выберите **Установка из указанного места** и нажмите **Далее**.
- **3.** Выберите **Выполнить поиск наиболее подходящего драйвера в указанных местах**.
- **4.** Выберите в меню пункт **Включить следующее место поиска:**, затем нажмите **Обзор**.
- **5.** Укажите папку, содержащую драйвер USB, **дисковод CD-ROM:\USB driver\WinXP**, затем нажмите **OK**.
- **6.** Нажмите **Далее**.
- **7.** Выберите **Все равно продолжить**.
- **8.** Нажмите **Готово**.

# **3.2.2 Первый запуск KX-TEB308 Maintenance Console**

Если программа KX-TEB308 Maintenance Console запускается с использованием кода программирования при инсталляции и соединение с УАТС после инициализации устанавливается впервые (с использованием заводских установок по умолчанию), то программа "Quick Setup" (Быстрая настройка) запускается автоматически. В процессе работы программы "Quick Setup" можно установить следующее:

- Код страны УАТС. (Эта установка доступна только в том случае, если задан код модели "CE" или "NE", и код страны в УАТС не совпадает с его установкой в Maintenance Console.)
- Дата и время. Дата и время в УАТС устанавливаются в соответствии с датой и временем ПК.
- Системный пароль.
- Внутренний номер оператора.
- Автоматическое конфигурирование типа внешней (СО) линии (DTMF [двухтональный многочастотный набор]/импульсный набор).
- Номера функций "Вызов оператора" и "Автоматический доступ к линии".
- Номера и имена внутренних абонентов.
- Тип плана нумерации.
- Назначение способов звонка для каждой внешней (СО) линии (как для всех внутренних линий, так и для конкретной внутренней линии).

#### **Примечание**

Снимки экрана приведены только для справки и могут отличаться от экранов, отображаемых на различных ПК.

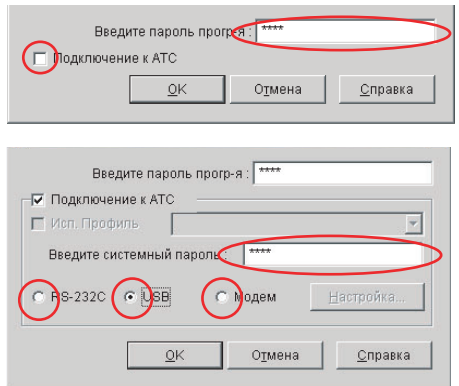

- **1.** Запустите программу KX-TEB308 Maintenance Console из меню Start (Пуск) (**Start (Пуск)** → **Programs (Программы)** → **KX-TEB308 Maintenance Console**).
- **2.** Наберите код программирования при инсталляции, заданный в процессе установки KX-TEB308 Maintenance Console.
- **3. a.** Щелкните по флажку для соединения с УАТС. Появятся дополнительные опции, как показано здесь слева.
	- **b.** Введите системный пароль (по умолчанию: **1234**).
	- **c.** Выберите способ подключения.
	- **d.** Нажмите **OK** для входа в систему.
- **4.** Запускается программа "Quick Setup". Следуйте инструкциям мастера инсталляции и установите основные параметры путем ответов на соответствующие вопросы.

#### **Примечание**

Функции и характеристики программного обеспечения, а также системные требования, могут быть изменены.

# **3.2.3 Доступ к УАТС через встроенный модем**

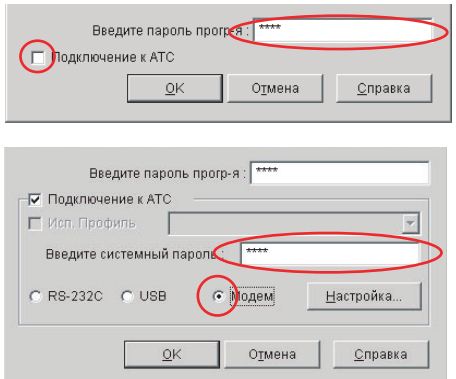

- **1.** Запустите программу KX-TEB308 Maintenance Console из меню Start (Пуск) на ПК (**Start (Пуск)** → **Programs (Программы)** → **KX-TEB308 Maintenance Console**).
- **2.** Наберите код программирования при инсталляции, заданный в процессе установки KX-TEB308 Maintenance Console.
- **3.** Щелкните по флажку для соединения с УАТС. Появятся дополнительные опции, как показано здесь слева.
- **4.** Введите системный пароль (по умолчанию: 1234).
- **5.** Выберите **Модем** и нажмите **Настройка**.

#### **Если внешняя (СО) линия УАТС, к которой необходимо получить доступ, находится в режиме "МОДЕМ\MODEM":**

- **1.** В качестве набираемого номера введите телефонный номер, назначенный встроенному модему УАТС.
- **2.** В качестве типа набора номера выберите **Авто (тон.)** или **Авто (имп.)**.
- **3.** Нажмите **ОК**.
- **4.** Нажмите **ОК**. ПК будет подключен к УАТС.

#### **Если внешняя (СО) линия УАТС, к которой необходимо получить доступ, находится в режиме "DISA":**

- **1.** В качестве набираемого номера введите телефонный номер, назначенный встроенному модему УАТС, несколько символов паузы (',') и номер функции удаленного технического обслуживания (например, 01234567,,,,,729).
- **2.** В качестве типа набора номера выберите **Авто (тон.)**.
- **3.** Нажмите **ОК**.
- **4.** Нажмите **ОК**. ПК будет подключен к УАТС.

#### **Примечания**

- Количество вставляемых символов паузы зависит от используемого на ПК модема.
- Запрещается использовать тип набора номера Авто (имп.).

#### **Если внешняя (СО) линия УАТС, к которой необходимо получить доступ, находится в режиме "Normal":**

- **1.** В качестве набираемого номера введите символ паузы (',').
- **2.** В качестве типа набора номера выберите **Вручную**.
- **3.** Нажмите **Инициализ**.
- **4.** Нажмите **ОК**.
- **5.** Нажмите **ОК**.
- **6.** Наберите телефонный номер, назначенный внешней (СО) линии, на телефоне, подключенном параллельно к ПК.
- **7.** Попросите собеседника переадресовать вызов на встроенный модем УАТС ("Переадресация вызова" + "729 [Номер функции удаленного технического обслуживания]").
- **8.** Нажмите **OK**, подождите 2 или 3 секунды и затем положите трубку до поступления тонального сигнала от модема. ПК будет подключен к УАТС.

#### **Примечания**

- Для конфигурирования модема для работы с УАТС, в зависимости от разных модемов, может потребоваться использовать AT-команду "Use V.22bis" (например: "AT + MS = V22B").
- Для конфигурирования модема для работы с УАТС, в зависимости от разных модемов, может потребоваться ввести AT-команду "Use V.42" и "Use V.42bis".
- Для конфигурирования модема для работы с УАТС, в зависимости от разных модемов, может потребоваться ввести AT-команду набора номера без ожидания тонального сигнала ответа станции.
- Для конфигурирования модема для работы с УАТС, в зависимости от разных модемов, может потребоваться ввести AT-команду установки текста, начинающегося c "CONNECT", в качестве формата кода ответа при установке соединения.
- При слишком высоком или слишком низком значении скорости (бит/сек) модем может не взаимодействовать с УАТС, в зависимости от модема или ПК. В этом случае измените скорость (бит/сек) и повторно подключитесь к УАТС.

**3.2 Подключение**

# <span id="page-74-0"></span>*Раздел 4*

# *Устранение неисправностей*

*В этом разделе содержится информация по устранению неисправностей и перезапуску УАТС.*

# **4.1 Устранение неисправностей**

## <span id="page-75-0"></span>**4.1.1 Установка**

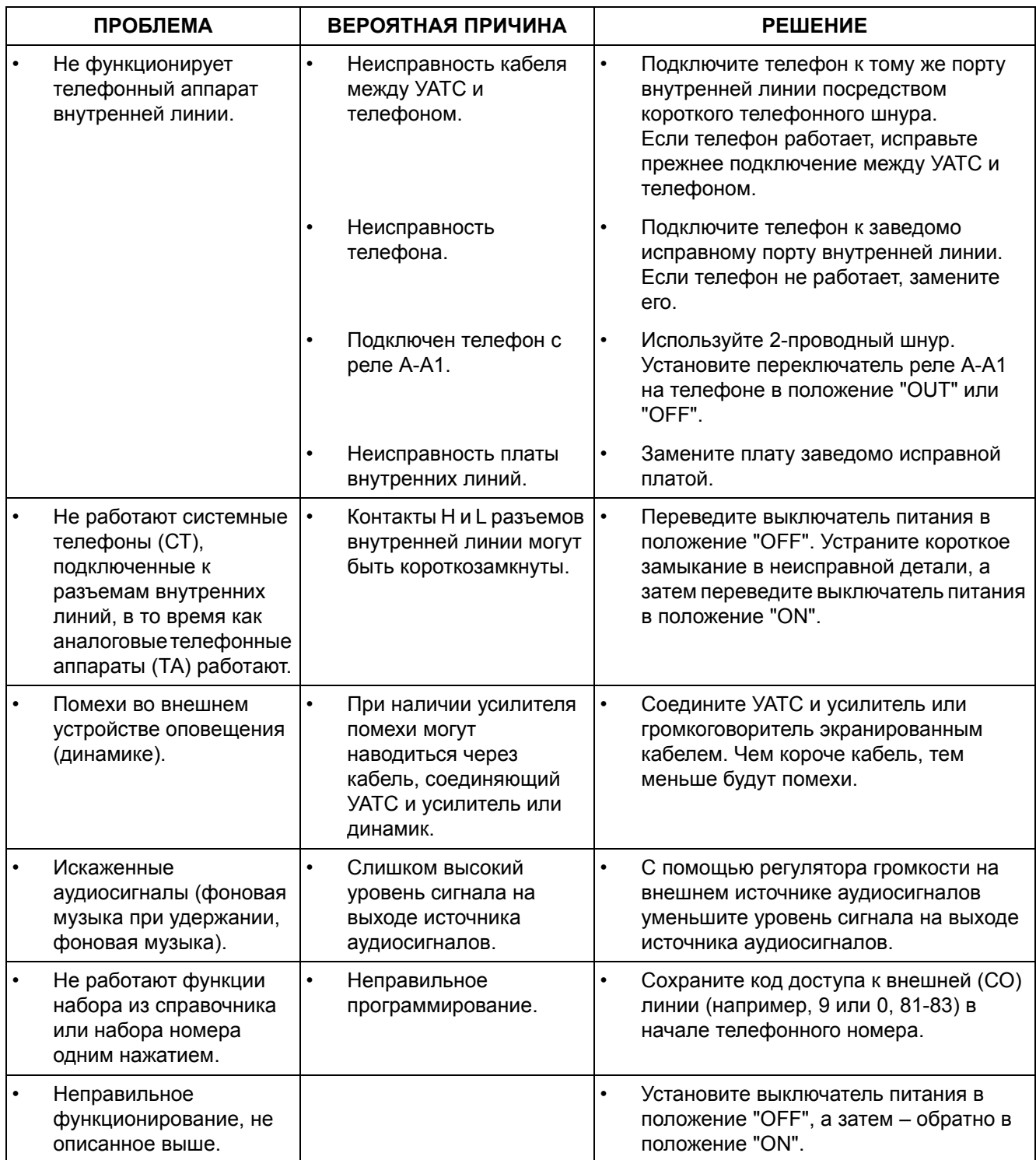

### **4.1.2 Подключение**

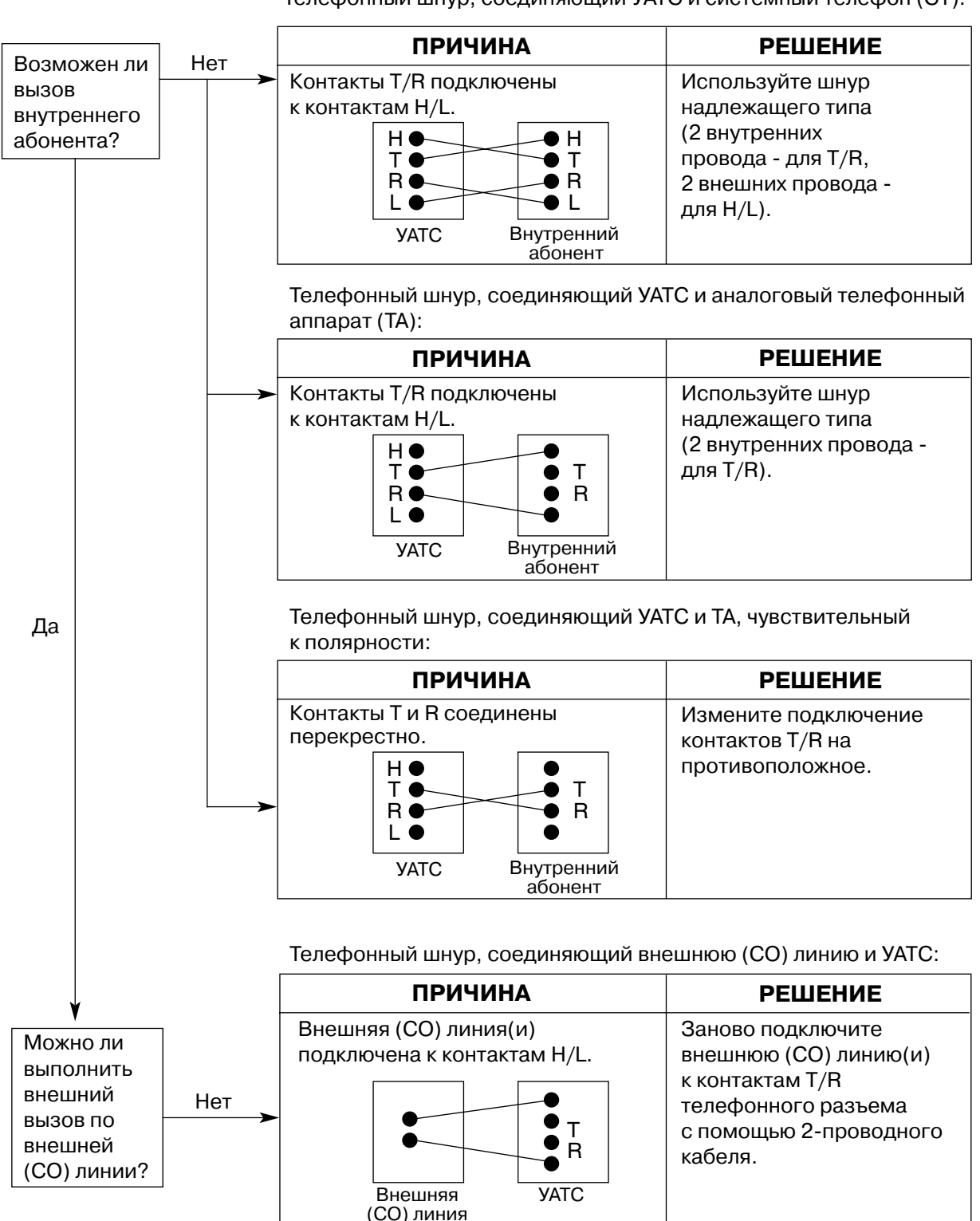

<span id="page-76-0"></span>Телефонный шнур, соединяющий УАТС и системный телефон (СТ):

# <span id="page-77-0"></span>**4.1.3 Операция**

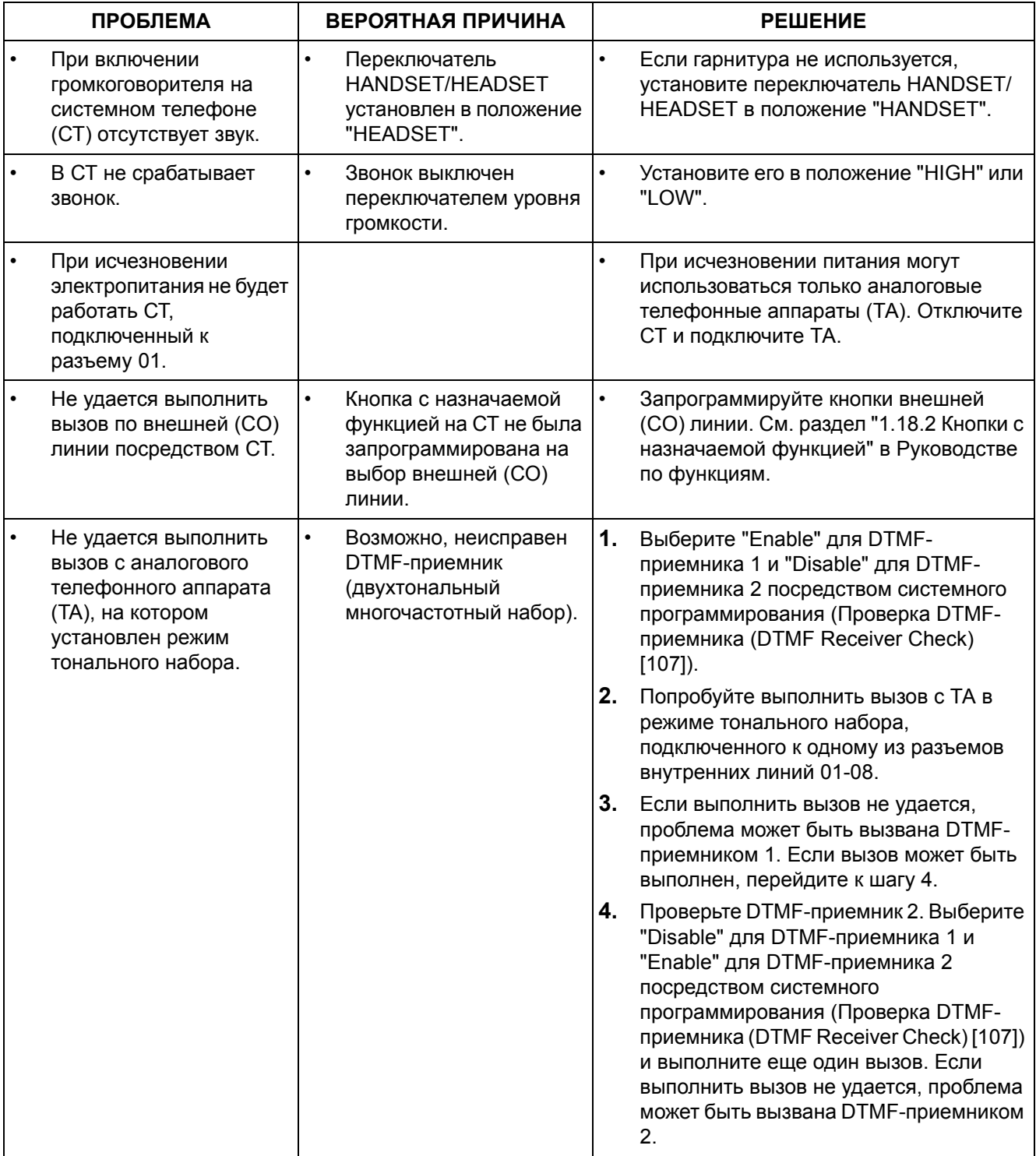

#### **4.1.4 Перезапуск системы**

<span id="page-78-0"></span>Если УАТС работает некорректно, убедитесь, что все функции и возможности используются правильно, и при необходимости обратитесь к разделу "Устранение неисправностей". Если УАТС по-прежнему работает неправильно, перезапустите ее.

При перезапуске УАТС:

- Прекращаются вызовы на удержании.
- Прекращаются вызовы на эксклюзивном удержании.
- Прекращаются текущие установления соединений.
- Сбрасываются соединения, поставленные в очередь на занятую линию (ожидание).
- Сбрасывается парковка вызовов.
- Сбрасывается повторный набор последнего номера.
- Сбрасывается повторный набор сохраненного номера.

Остальные данные при перезапуске системы не сбрасываются.

**1.** Для перезапуска УАТС переведите выключатель питания в положение "OFF", а затем – обратно в положение "ON".

#### **Примечание**

Если УАТС по-прежнему работает некорректно, см. раздел "4.1.5 [Перезапуск](#page-79-0) системы со сбросом [системных](#page-79-0) данных".

#### <span id="page-79-0"></span>**4.1.5 Перезапуск системы со сбросом системных данных**

<span id="page-79-1"></span>Если УАТС работает некорректно и после перезапуска, можно сбросить сохраненные в УАТС программные данные. УАТС будет перезапущена, все параметры примут значения по умолчанию.

- **1.** Убедитесь, что все используемые внешние (CO) линии подключены к УАТС.
- **2.** Переведите переключатель сброса УАТС в положение "CLR".
- **3.** В то время, пока мигает индикатор питания, нажмите кнопку сброса (Reset) и переведите переключатель сброса УАТС в положение "NOR". (Индикатор питания будет мигать в течение приблизительно 5 секунд.)

#### **ПРЕДОСТЕРЕЖЕНИЕ**

Перед любым прикосновением к переключателю сброса системы и кнопке сброса (Reset) наденьте заземляющий браслет.

#### **Примечания**

- После нажатия кнопки сброса (Reset) обязательно переведите переключатель сброса системы в положение "NOR" до того, как индикатор питания перестанет мигать; в противном случае сброс системных данных не выполняется.
- При сбросе системных данных записанные речевые приветствия системы (OGM) для функций "Прямой доступ к ресурсам системы" (DISA) и "Равномерное распределение вызовов" (UCD) не удаляются.

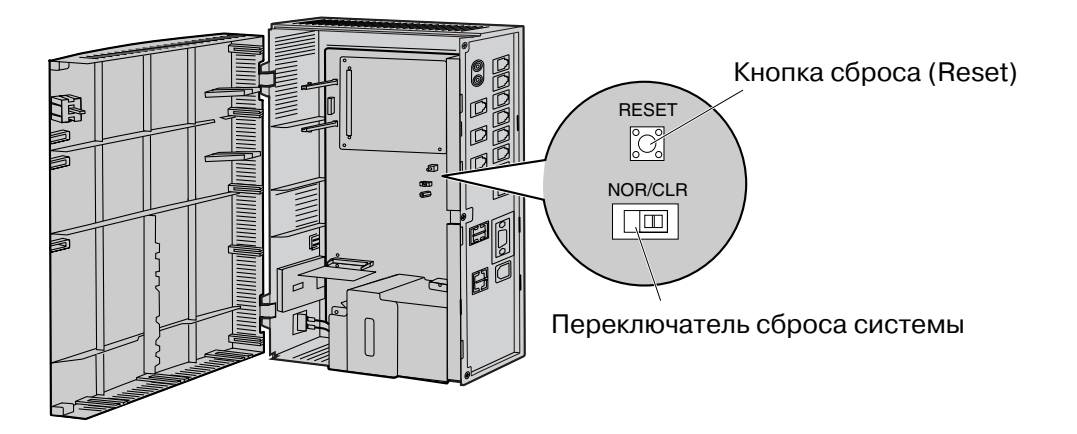

<span id="page-80-0"></span>*Раздел 5*

*Приложение*

# **5.1 Хронология изменений**

## **5.1.1 Версия 2.0**

### **Измененные пункты**

<span id="page-81-1"></span><span id="page-81-0"></span>• 2.10.1 Запуск [усовершенствованной](#page-62-0) гибридной системы

**Алфавитный указатель**

#### **Цифры**

[2:портовая плата домофона \(KX:TE82460\) 48](#page-47-0) [3:портовая плата Caller ID \(АОН стандарта FSK и DT:](#page-45-0) MF) (KX-TE82493) 46

#### **В**

[Версия 2.0 82](#page-81-0)

### **Д**

[Доступ к УАТС через встроенный модем 72](#page-71-0)

#### **Е**

[Емкость системы 21](#page-20-0)

#### **З**

[Закрепление кабелей 33](#page-32-0) [Запуск усовершенствованной гибридной](#page-62-1)  системы 63

### **И**

[Инструкции по технике безопасности при](#page-23-0)  установке 24

### **М**

[Максимальная длина кабелей внутренних линий](#page-50-0)  (типа "витая пара") 51

[Максимальное количество плат и оконечных](#page-20-1)  устройств 21

[Меры предосторожности при монтаже 24](#page-23-1) [Меры предосторожности при установке 24](#page-23-2) [Монтаж на бетонной или кирпичной стене 40](#page-39-0) [Монтаж на деревянной стене 39](#page-38-0)

#### **Н**

[Наименования и расположение 28](#page-27-0) [Настенный монтаж 39](#page-38-1)

# **О**

[О других Руководствах 9](#page-8-0) [О Руководстве по установке 9](#page-8-1) [Общее описание 19](#page-18-0) [Операция 78](#page-77-0) [Описание системы 15](#page-14-0) [Основной блок 17](#page-16-0) [Основные характеристики системы 16](#page-15-0)

### **П**

[Параллельное подключение внутренних линий 52](#page-51-0) [Первый запуск KX:TEB308 Maintenance Console 71](#page-70-0) [Перезапуск системы 79](#page-78-0) [Перезапуск системы со сбросом системных](#page-79-1)  данных 80 [Подготовка к установке 24](#page-23-3) [Подключение 68,](#page-67-0) [77](#page-76-0) [Подключение внешних \(CO\) линий 49](#page-48-0) [Подключение внутренних линий 50](#page-49-0)

[Подключение дверного звонка 57](#page-56-0) [Подключение домофонов и электромеханических](#page-52-0)  дверных замков 53 [Подключение заземления корпуса 36](#page-35-0) [Подключение периферийных устройств 58](#page-57-0) [Подключение резервных аккумуляторных](#page-36-0)  батарей 37 [Подключение через последовательный](#page-67-1)  интерфейс 68 [Подключения при исчезновении питания 62](#page-61-0) [Приложение 81](#page-80-0)

#### **Р**

[Распаковка 27](#page-26-0) [Расположение системных плат 45](#page-44-0) Руководство по KX-TEB308 Maintenance Console 65

#### **С**

[Системные данные 21](#page-20-2) [Системные требования 66](#page-65-0) [Снятие/установка панелей 29](#page-28-0) [Состав основной системы 17](#page-16-1) [Схема соединений в системе 18](#page-17-0)

## **Т**

[Таблица системных компонентов 2](#page-1-0) [Технические характеристики 19](#page-18-1)

#### **У**

[Удаление/присоединение лицевой панели 30](#page-29-0) [Установка 23,](#page-22-0) [76](#page-75-0) [Установка драйвера USB 69](#page-68-0) [Установка пароля и защита пароля 66](#page-65-1) [Установка разрядника \(грозозащита\) 42](#page-41-0) [Установка системных плат 45](#page-44-1) [Установка усовершенствованной гибридной](#page-26-1)  системы 27 [Установка KX:TEB308 Maintenance Console 67](#page-66-0) [Установка KX:TEB308 Maintenance Console на](#page-65-2)  ПК 66 [Устранение неисправностей 75](#page-74-0)

### **Х**

[Характеристики 20](#page-19-0) [Хронология изменений 82](#page-81-1)

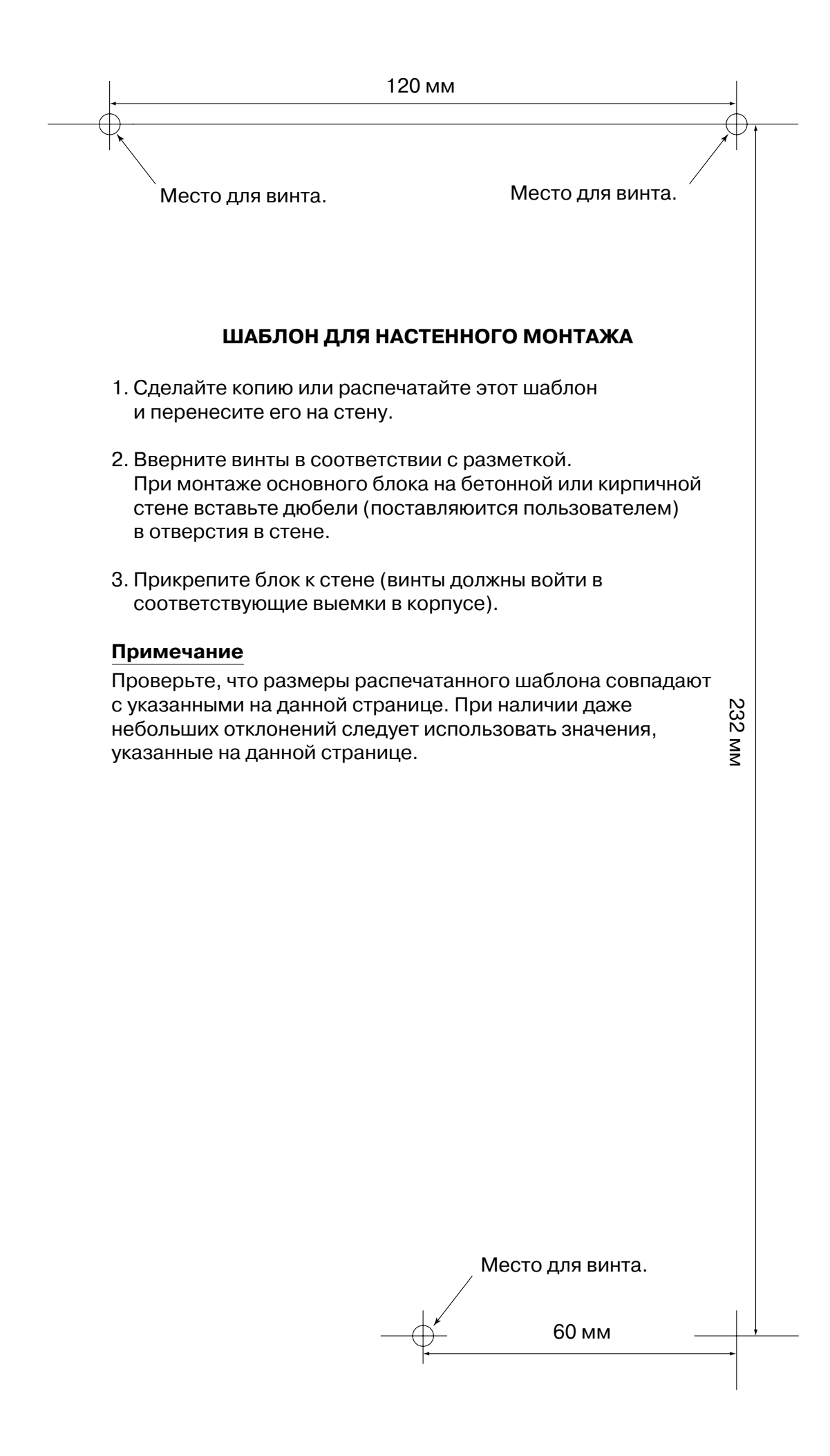

#### **Панасоник Коммуникейшнс Ко., Лтд.** 1-62, 4-чоме, Миношима, Хаката-ку, Фукуока 812-8531, Япония **Panasonic Communications Co., Ltd.** 1-62, 4-chome, Minoshima, Hakata-ku, Fukuoka 812-8531, Japan

#### **Авторские права:**

Авторские права на этот документ принадлежат компании Панасоник Коммуникейшнс Ко., Лтд. Вы можете копировать его только для целей личного использования. Все виды копирования для других целей возможны только при письменном согласии правообладателя.

© 2006 Панасоник Коммуникейшнс Ко., Лтд. Все права защищены.